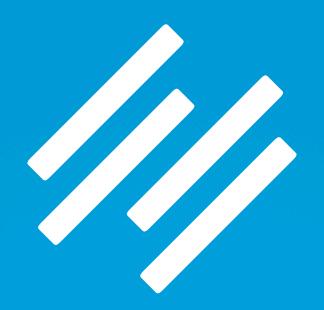

# BLOGGING AS CONTENT MARKETING

# HOW TO SET UP AND MANAGE YOUR RAINMAKER BLOG

Presented by Jerod Morris and Chris Garrett

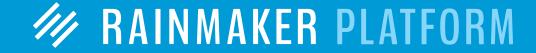

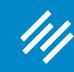

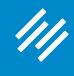

· Can you hear us okay? (What is your goal for today's session?)

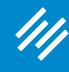

- Can you hear us okay? (What is your goal for today's session?)
- To improve presentation clarity, limit memory- and bandwidth-hogging applications (e.g. Dropbox, backups, etc.)

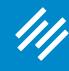

- Can you hear us okay? (What is your goal for today's session?)
- To improve presentation clarity, limit memory- and bandwidthhogging applications (e.g. Dropbox, backups, etc.)
- Have issues?

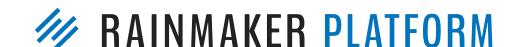

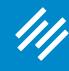

- Can you hear us okay? (What is your goal for today's session?)
- To improve presentation clarity, limit memory- and bandwidthhogging applications (e.g. Dropbox, backups, etc.)
- Have issues?
  - Check your settings

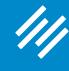

- Can you hear us okay? (What is your goal for today's session?)
- To improve presentation clarity, limit memory- and bandwidthhogging applications (e.g. Dropbox, backups, etc.)
- Have issues?
  - Check your settings
  - Let us know in Questions box

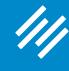

- Can you hear us okay? (What is your goal for today's session?)
- To improve presentation clarity, limit memory- and bandwidthhogging applications (e.g. Dropbox, backups, etc.)
- Have issues?
  - Check your settings
  - Let us know in Questions box
  - Try reloading the webinar

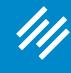

- Can you hear us okay? (What is your goal for today's session?)
- To improve presentation clarity, limit memory- and bandwidthhogging applications (e.g. Dropbox, backups, etc.)
- Have issues?
  - Check your settings
  - Let us know in Questions box
  - Try reloading the webinar
- · Have no fear: a replay will be available for on-demand viewing

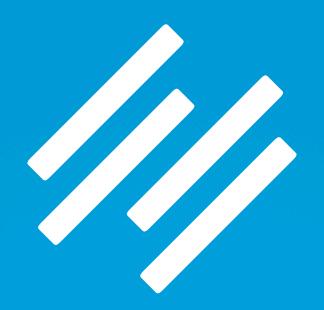

# BLOGGING AS CONTENT MARKETING

# HOW TO SET UP AND MANAGE YOUR RAINMAKER BLOG

Presented by Jerod Morris and Chris Garrett

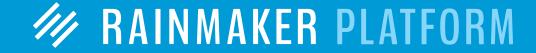

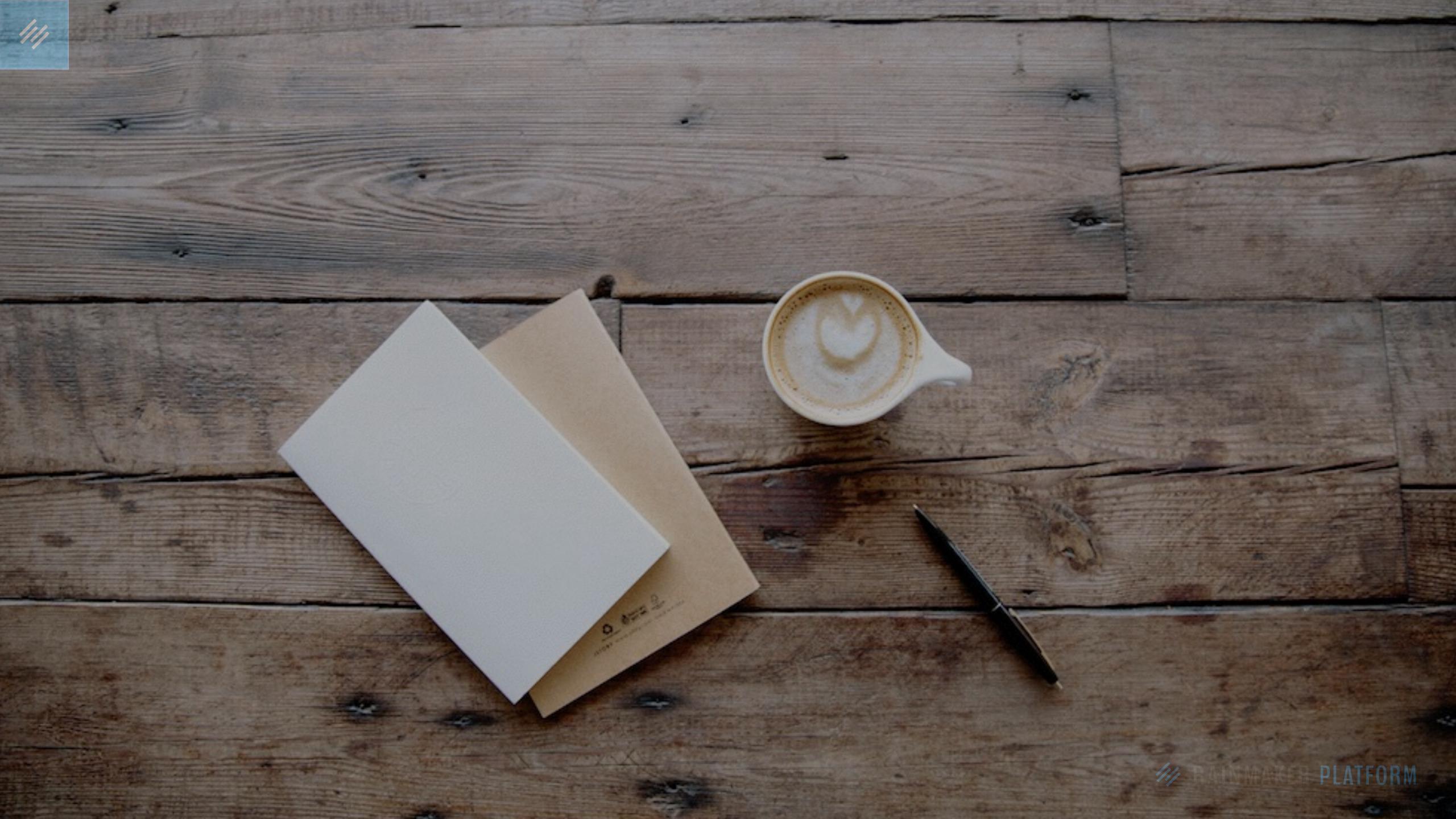

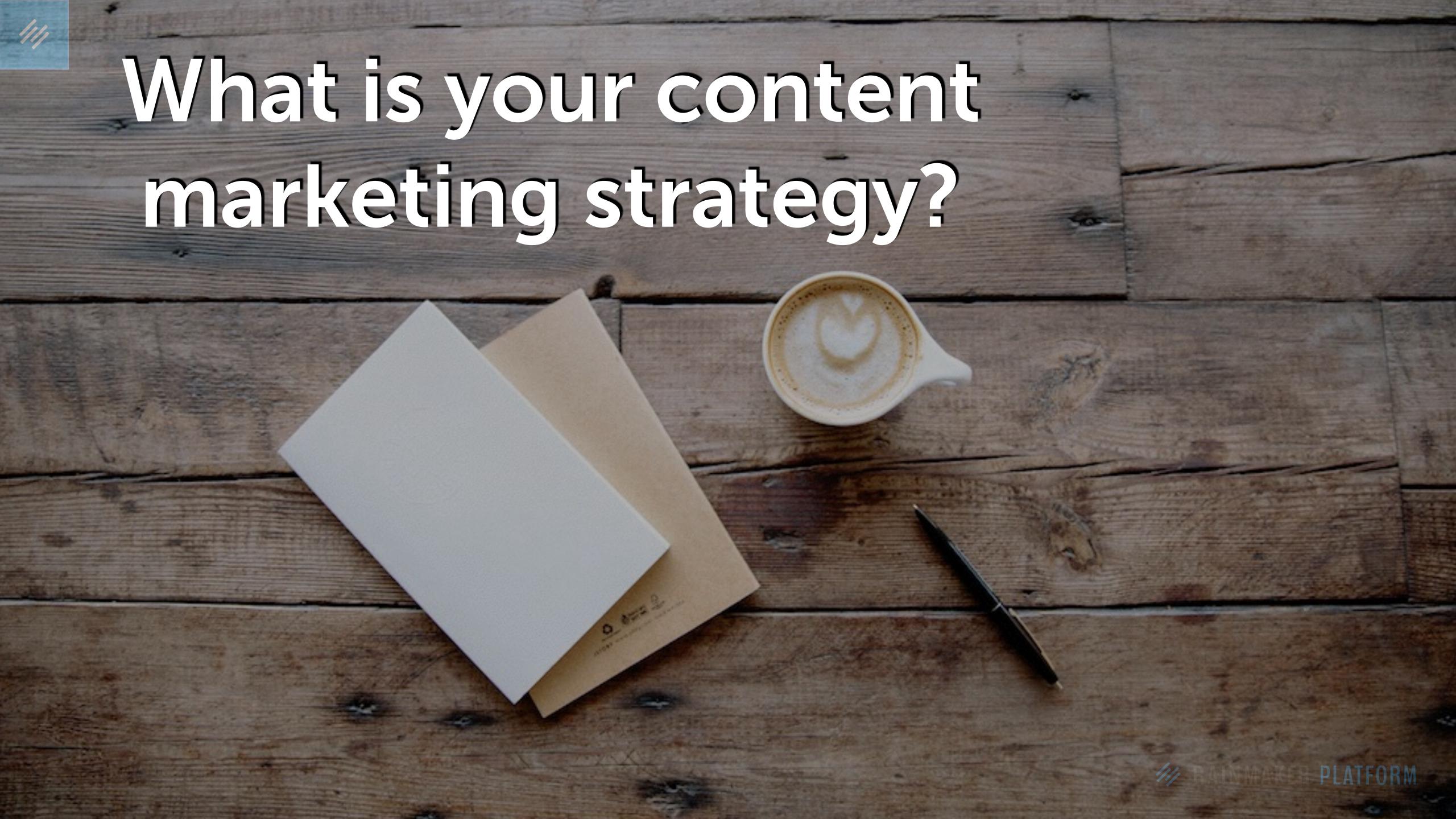

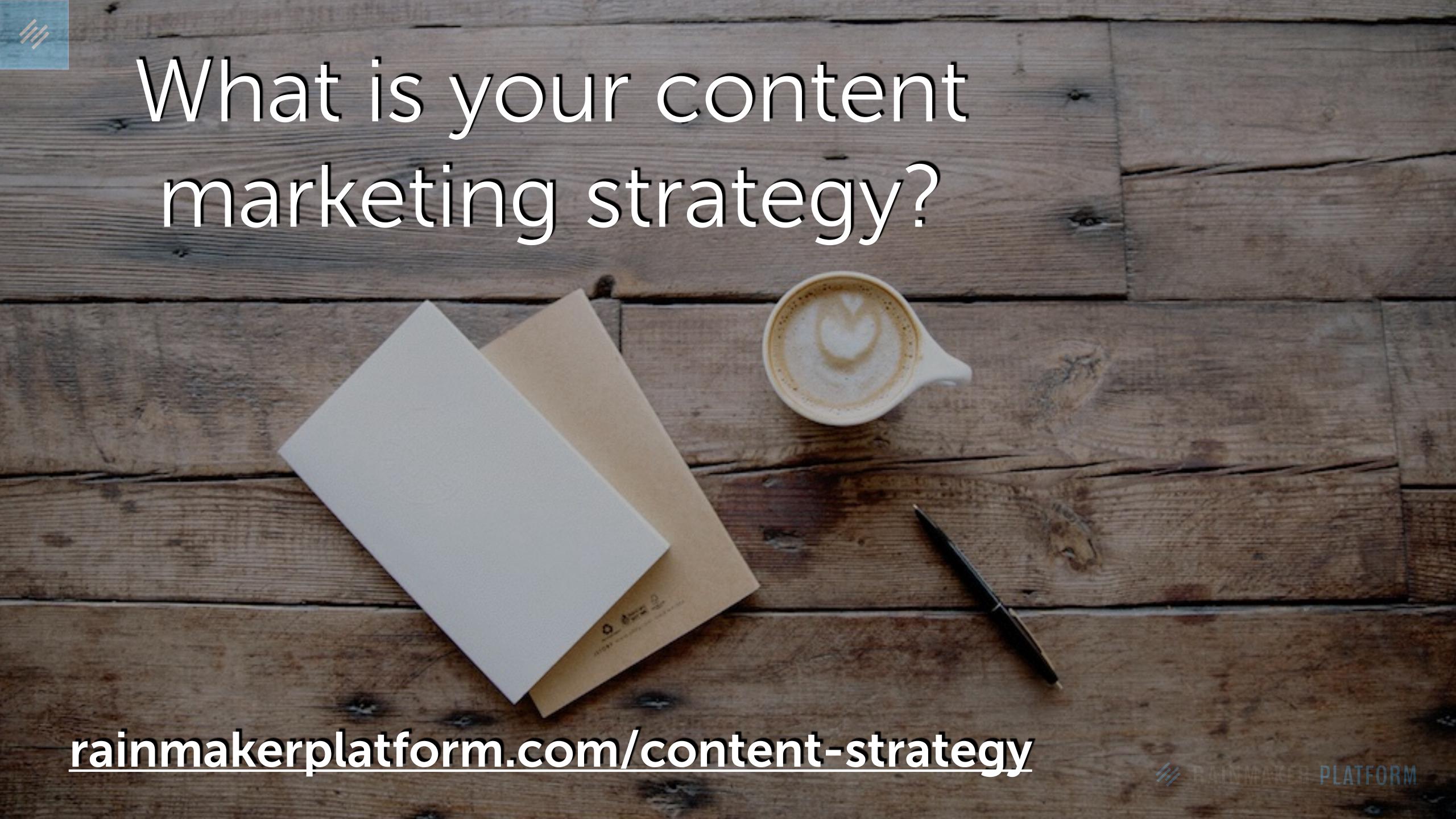

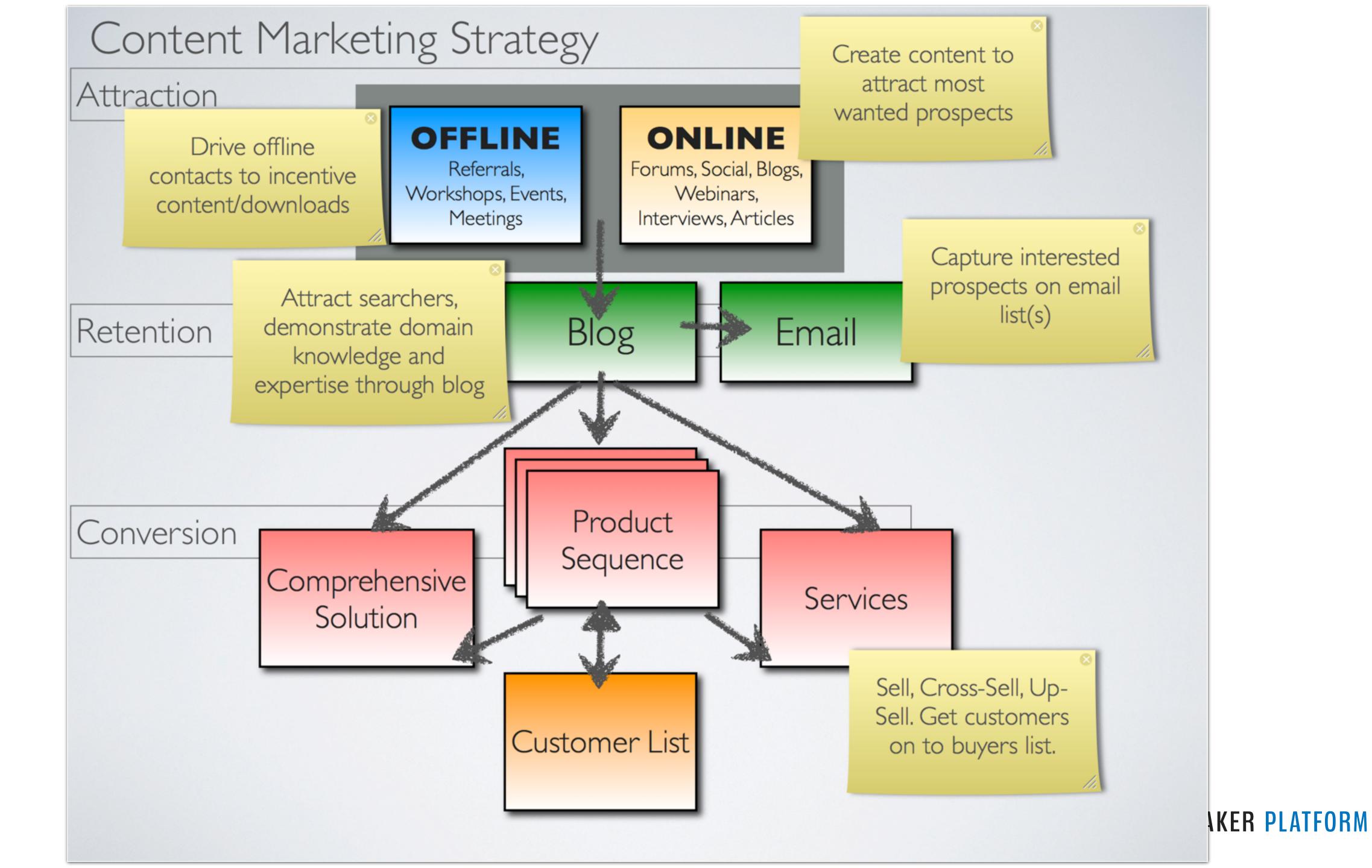

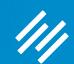

# Blogging as Content Marketing Series

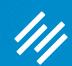

# Blogging as Content Marketing Series

Webinar 1: How to Set Up and Manage Your Rainmaker Blog

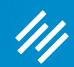

# Blogging as Content Marketing Series

Webinar 1: How to Set Up and Manage Your Rainmaker Blog

Webinar 2: How to Use Rainmaker to Turn Blog
Traffic Into Subscribers

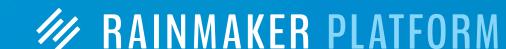

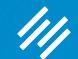

# How to Set Up and Manage Your Rainmaker Blog

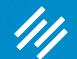

# How to Set Up and Manage Your Rainmaker Blog

- Sidebar (or no sidebar?)
- Content areas
- Categories and tags
- Comments (and other content settings)
- Social sharing buttons
- Basic pages

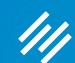

# Sidebar (or no sidebar?)

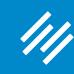

# 1. Choose Your Default Layout

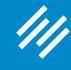

## 1. Choose Your Default Layout

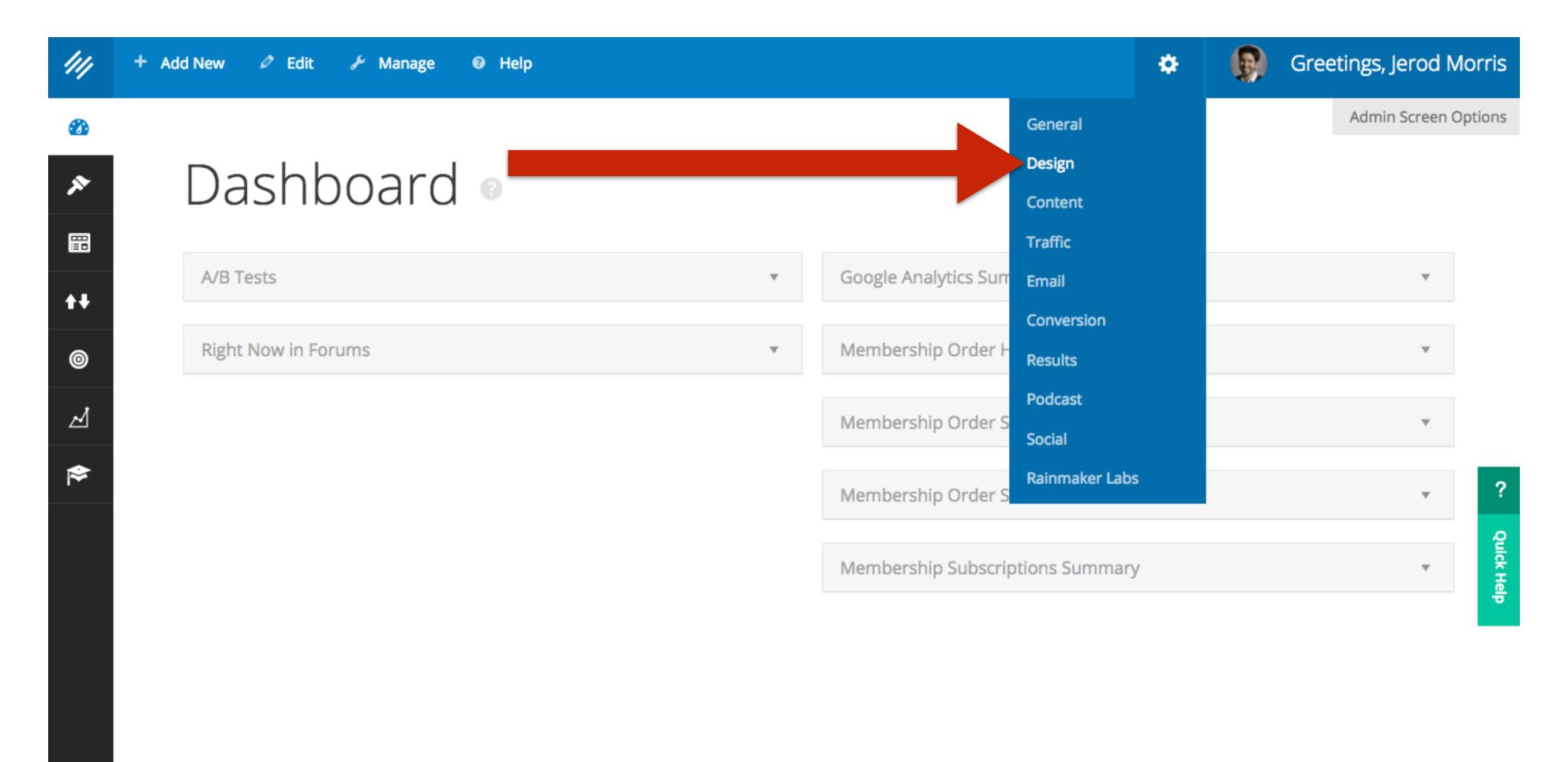

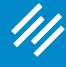

# 1. Choose Your Default Layout

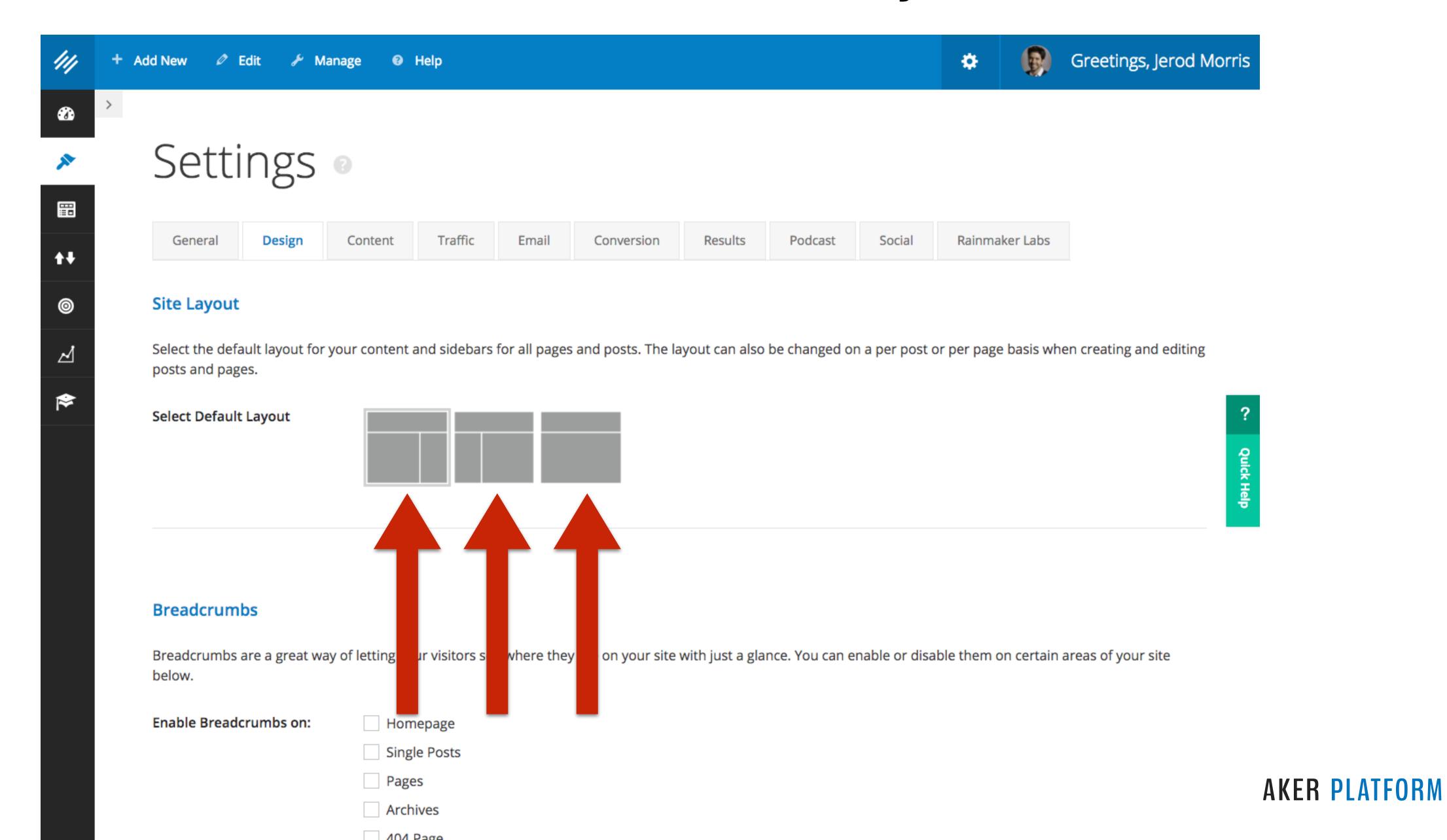

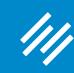

# 2. Override Default Layout for Individual Posts/Pages

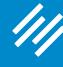

## 2. Override Default Layout for Individual Posts/Pages

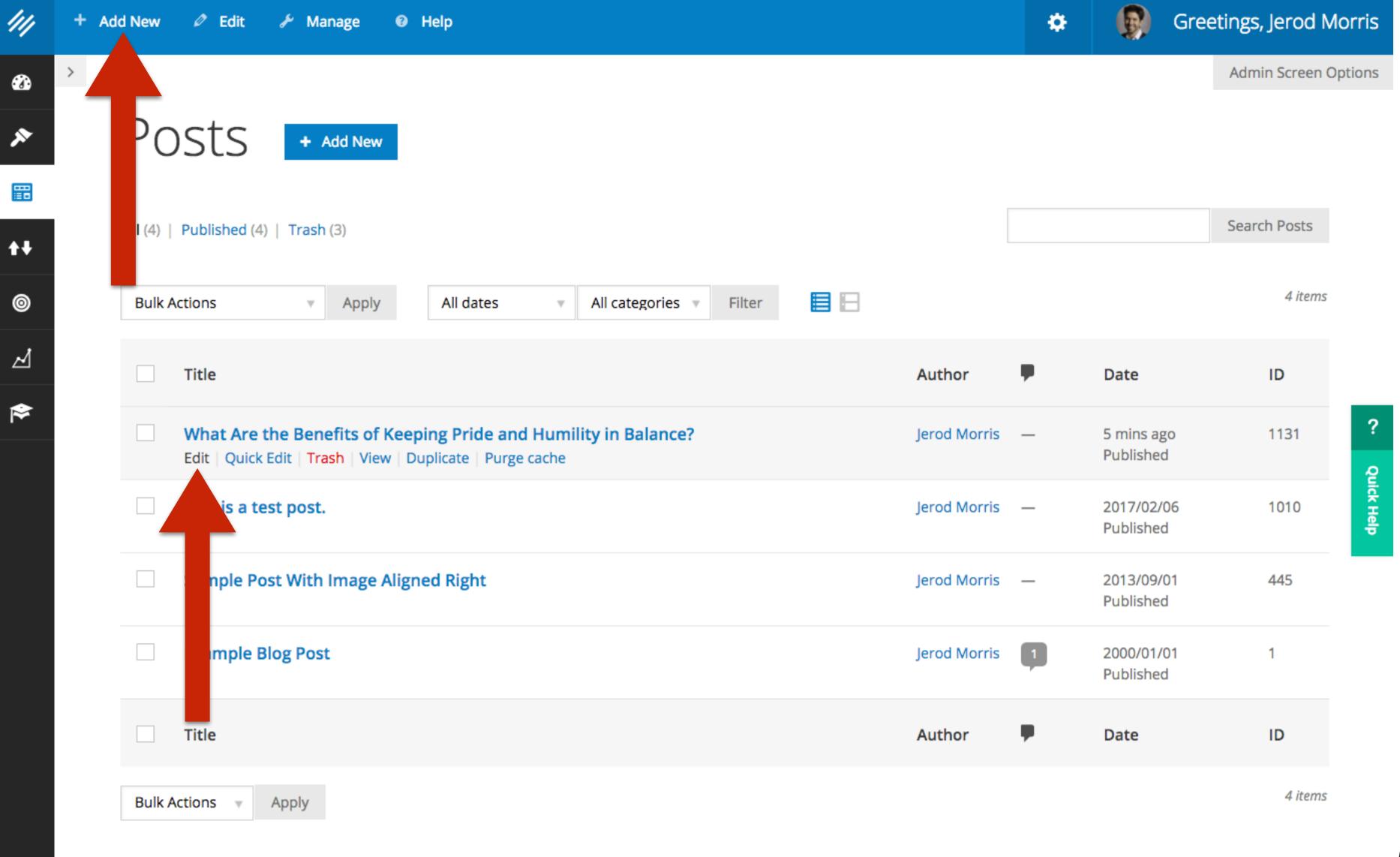

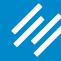

## 2. Override Default Layout for Individual Posts/Pages

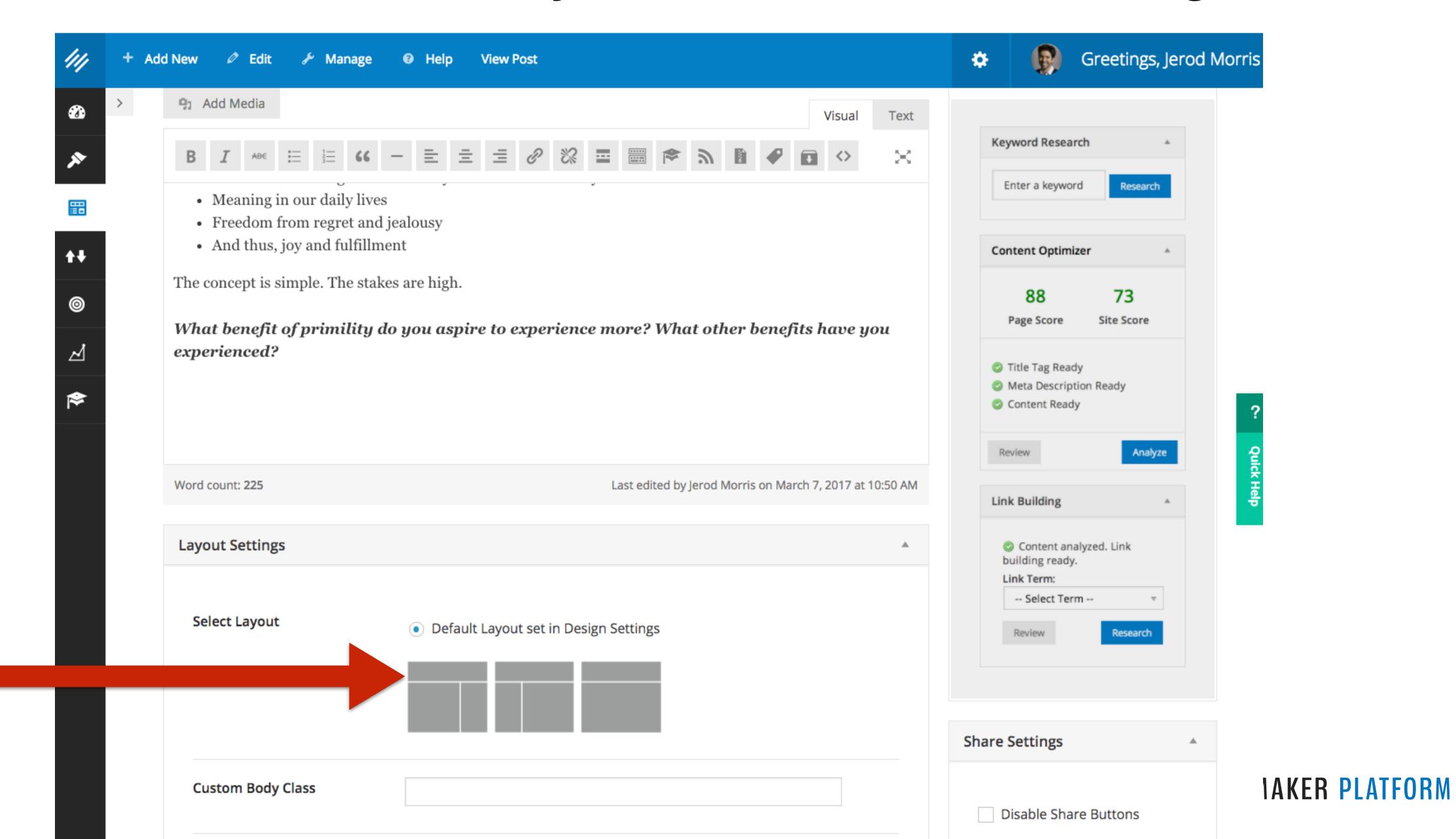

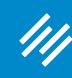

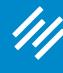

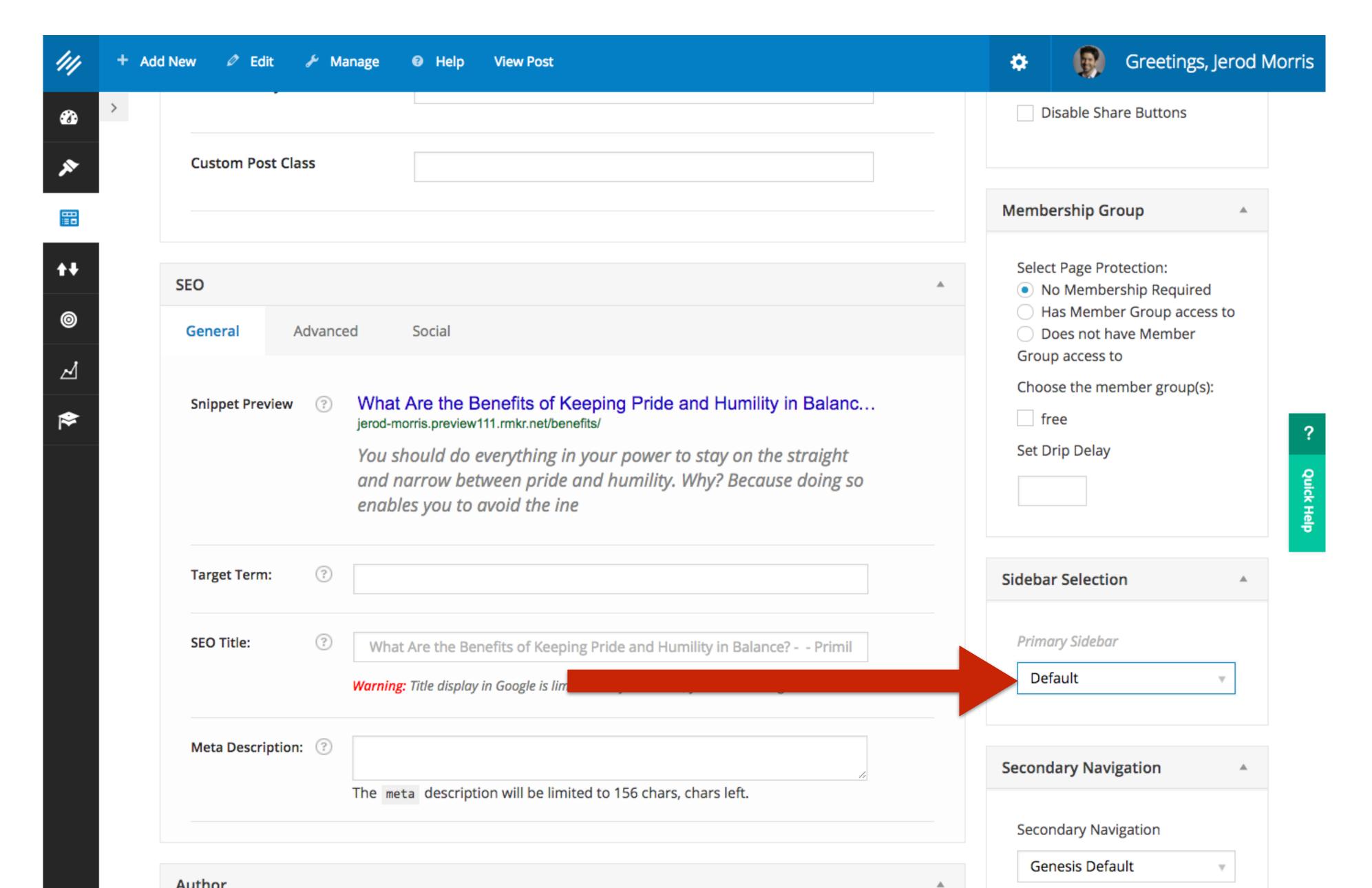

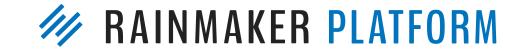

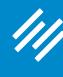

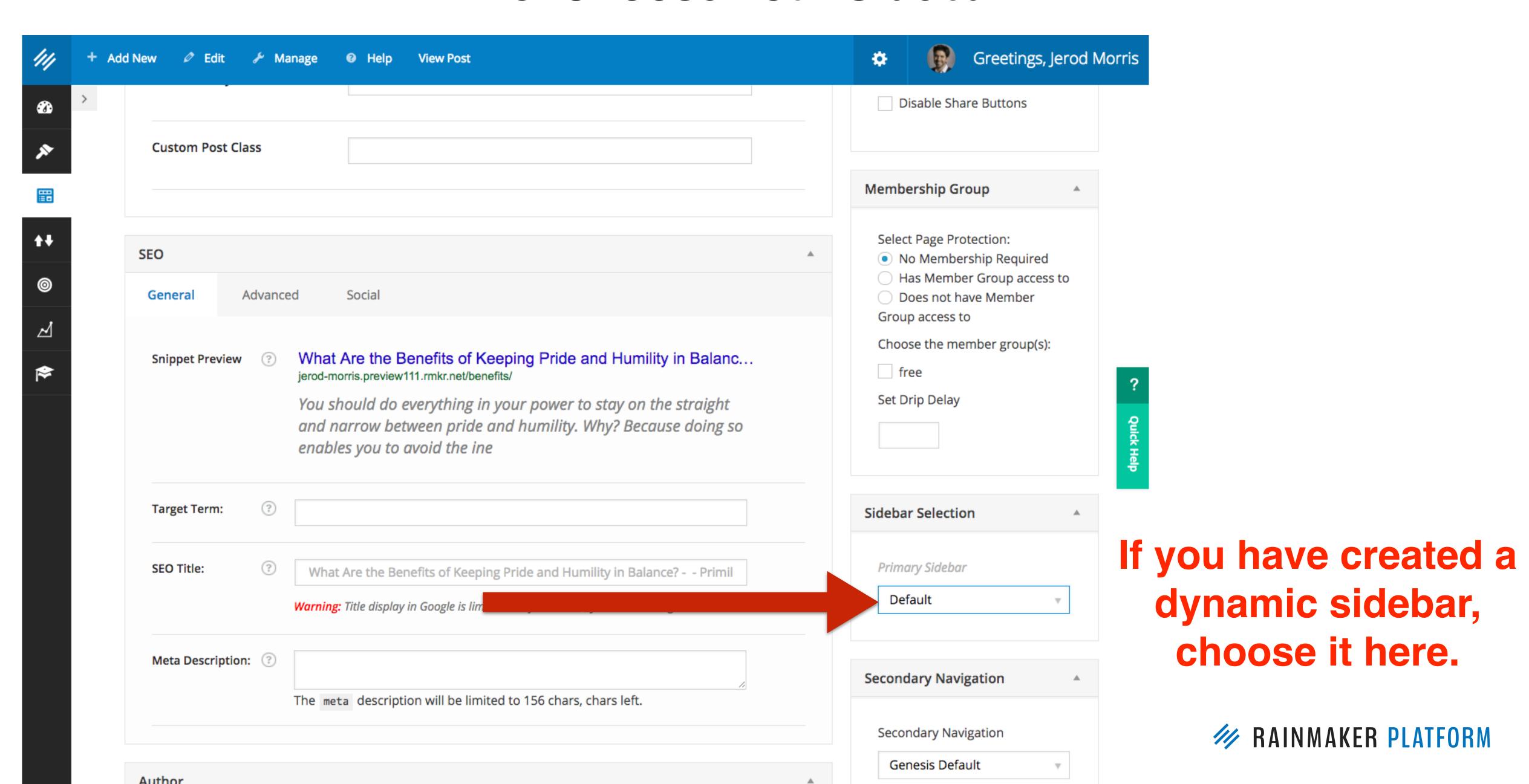

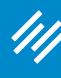

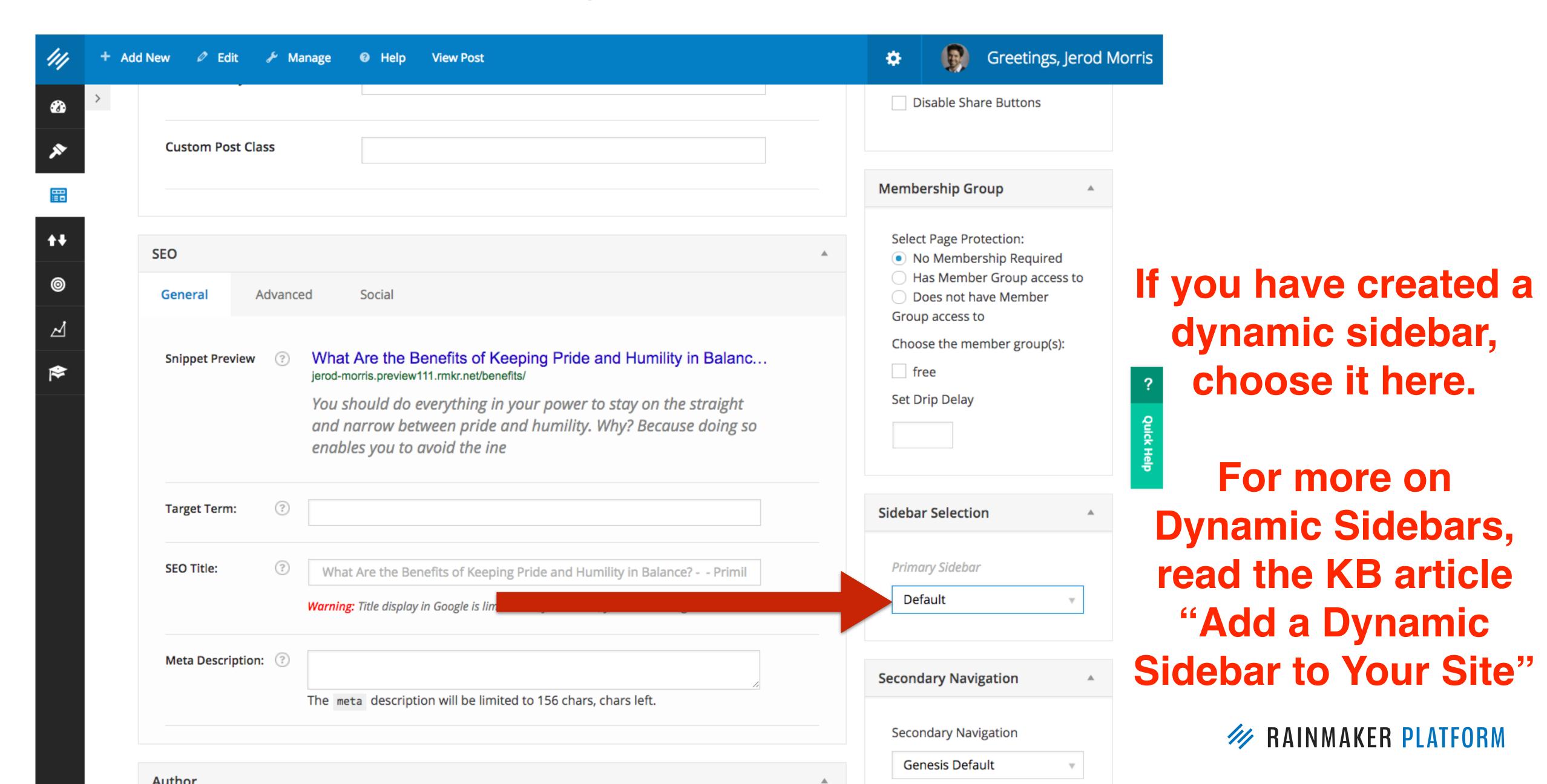

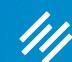

# Content Areas

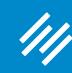

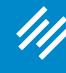

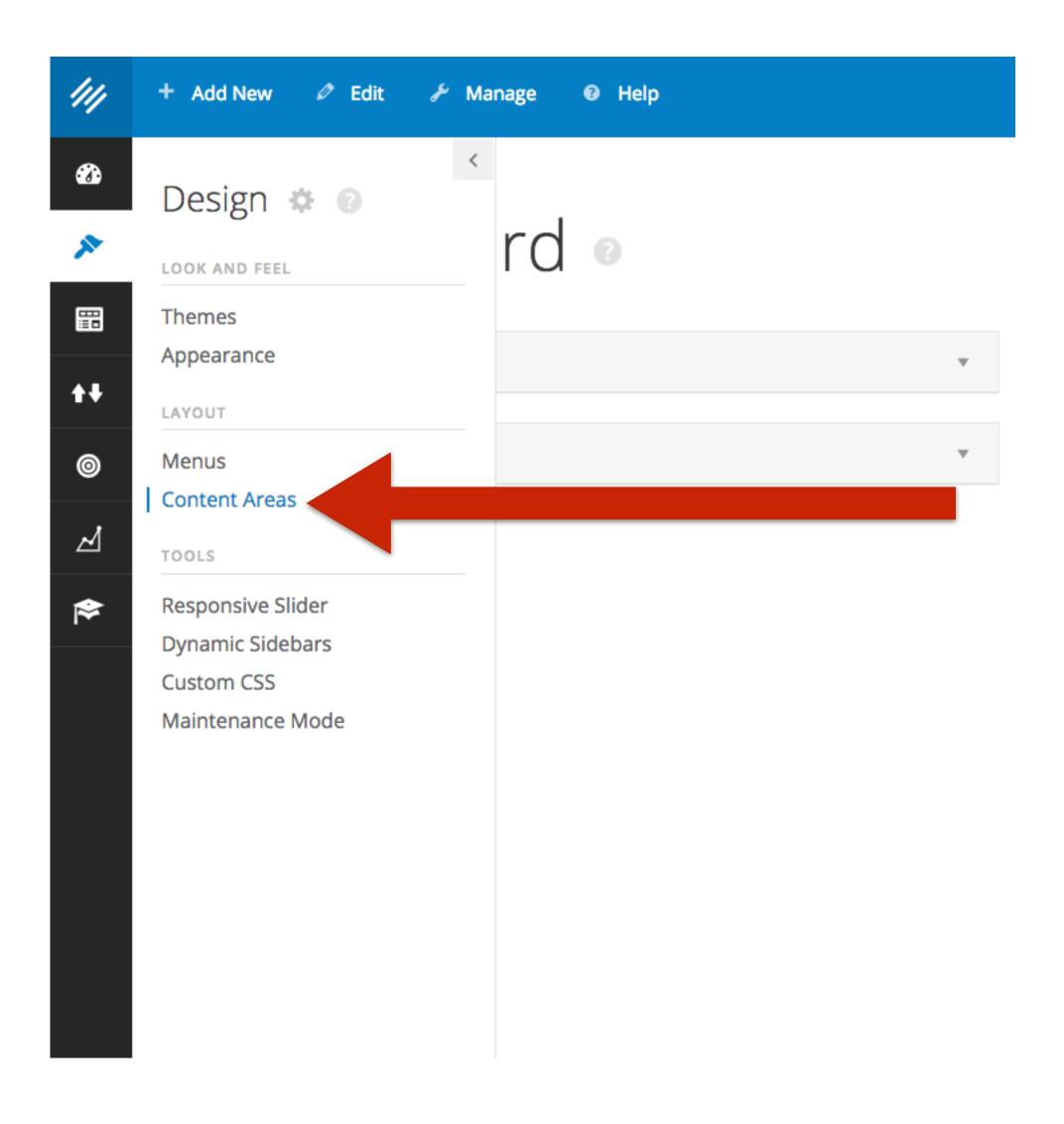

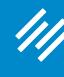

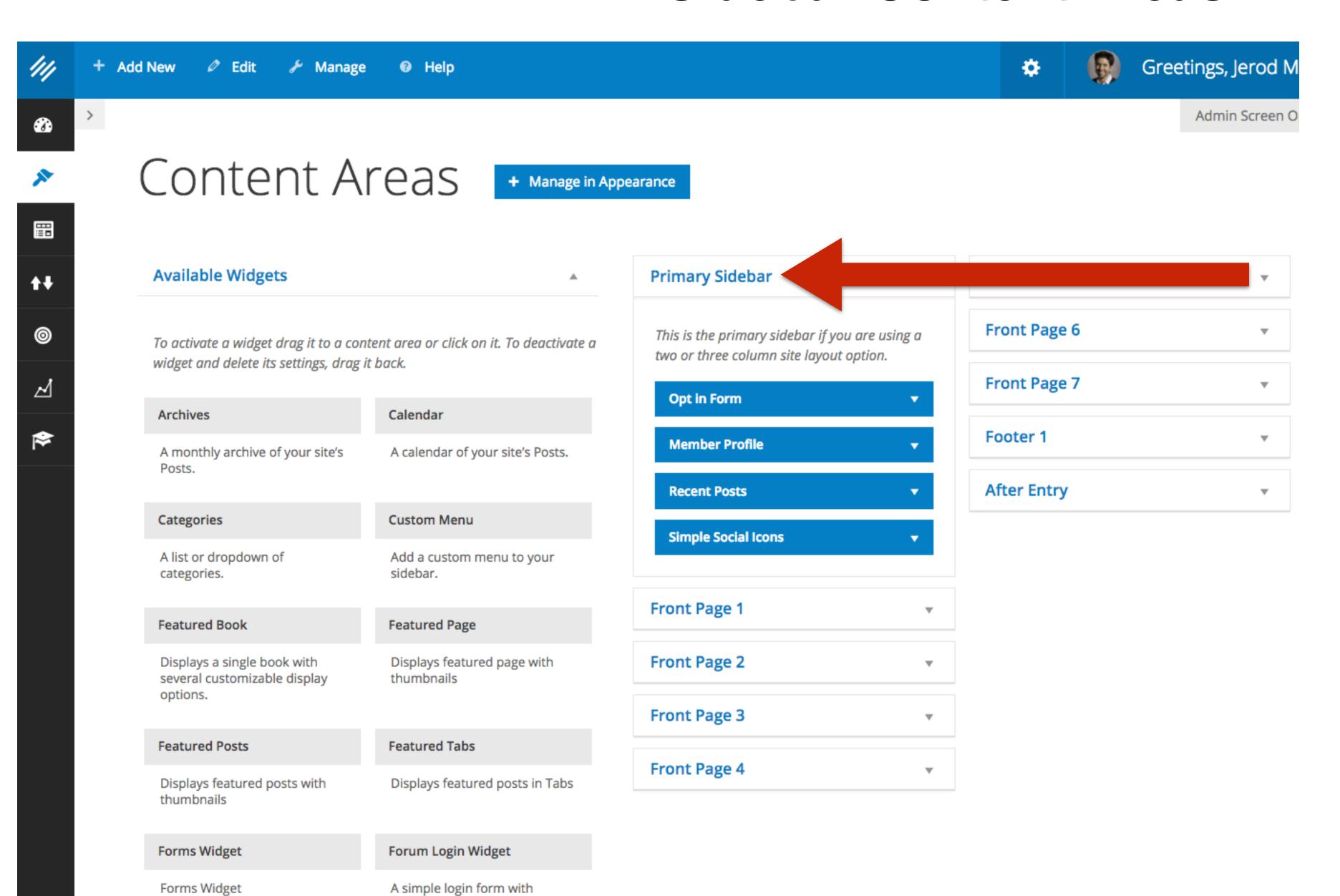

optional links to sign-up and

lost password pages.

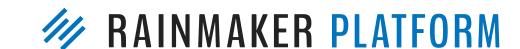

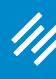

Forms Widget

A simple login form with optional links to sign-up and

lost password pages.

### 1. Sidebar Content Areas

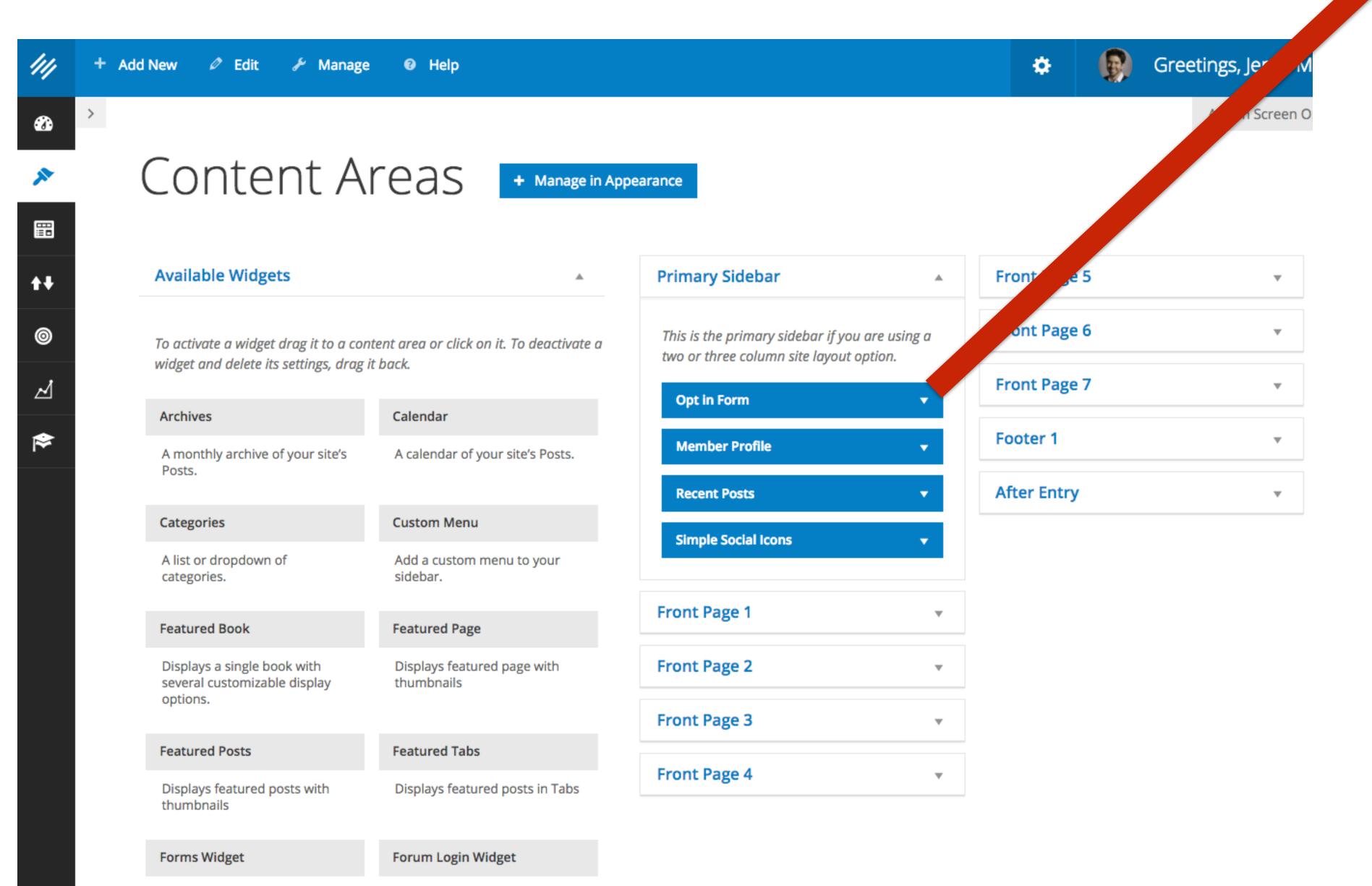

| Opt in Form                              |                                 |       |
|------------------------------------------|---------------------------------|-------|
| itle:                                    |                                 |       |
| Sign Up Now                              |                                 |       |
| ovt To Show D                            | oforo Form                      |       |
| Text To Show Before Form: Sign up to get |                                 |       |
| sign up to get                           |                                 |       |
|                                          |                                 |       |
|                                          |                                 |       |
|                                          |                                 |       |
| ext To Show A                            | fter Form:                      |       |
|                                          |                                 |       |
|                                          |                                 |       |
|                                          |                                 |       |
|                                          |                                 |       |
|                                          |                                 |       |
| Opt-in Service:                          | RainMail                        |       |
|                                          |                                 |       |
| Select RainMail List:                    |                                 |       |
| Maker Hacks Blog                         |                                 |       |
| hank You Page                            | e: Please confirm               |       |
|                                          |                                 |       |
| Onen confir                              | Supportion page in same window? |       |
| • Open conin                             | mation page in same window?     |       |
| N I                                      | . T                             |       |
| First Name Inpu<br>First Name            | it rext:                        |       |
| 111001101110                             |                                 |       |
| ast Name Input Text:                     |                                 |       |
| Last Name                                |                                 |       |
| -Mail Input Text:                        |                                 |       |
| E-Mail Addre                             | SS                              |       |
| Button Text:                             |                                 |       |
| Sign Up Now                              |                                 |       |
| Delete   Close                           |                                 | Court |
| relete   Close                           |                                 | Save  |

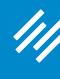

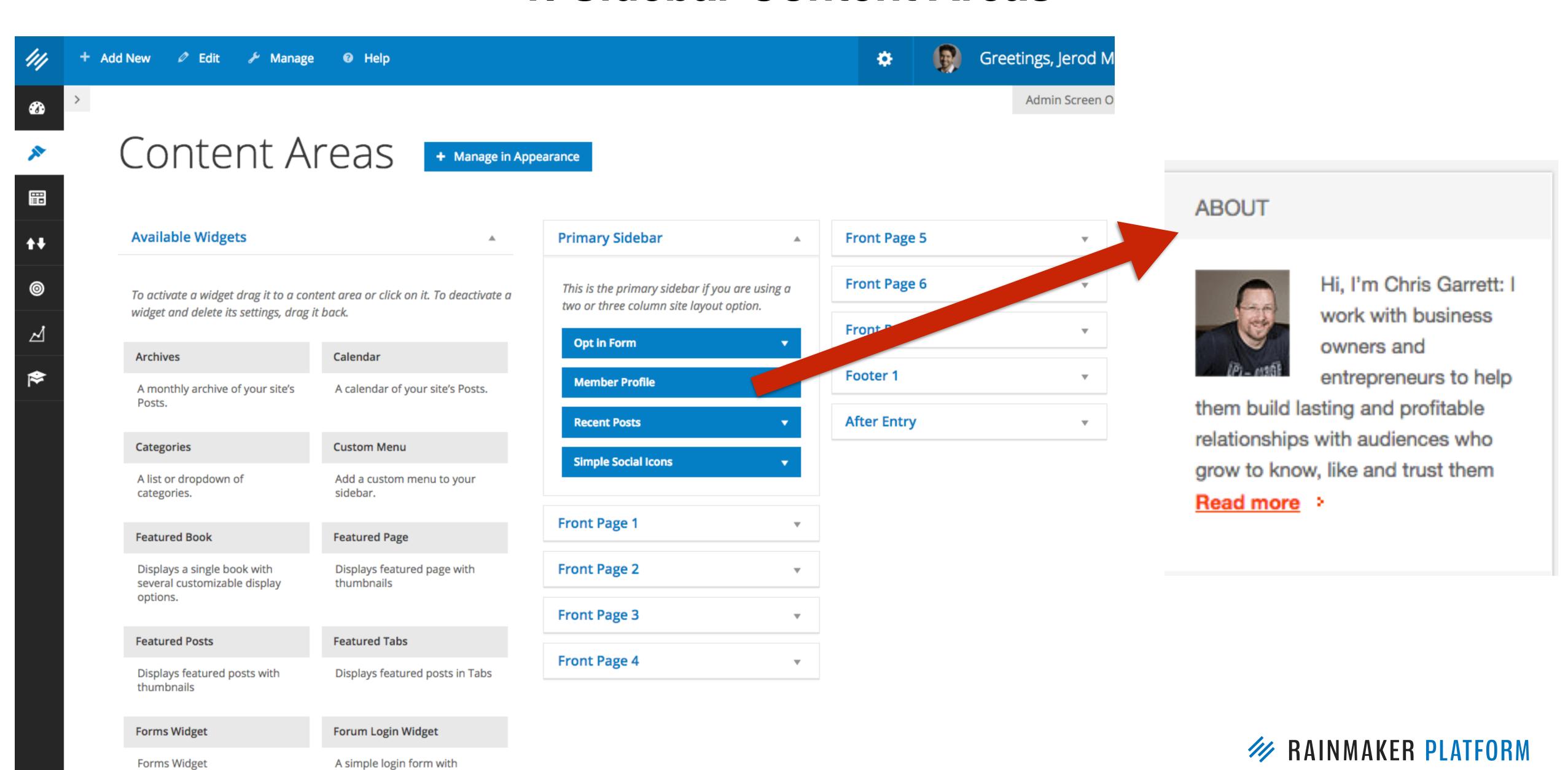

optional links to sign-up and

lost password pages.

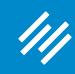

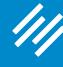

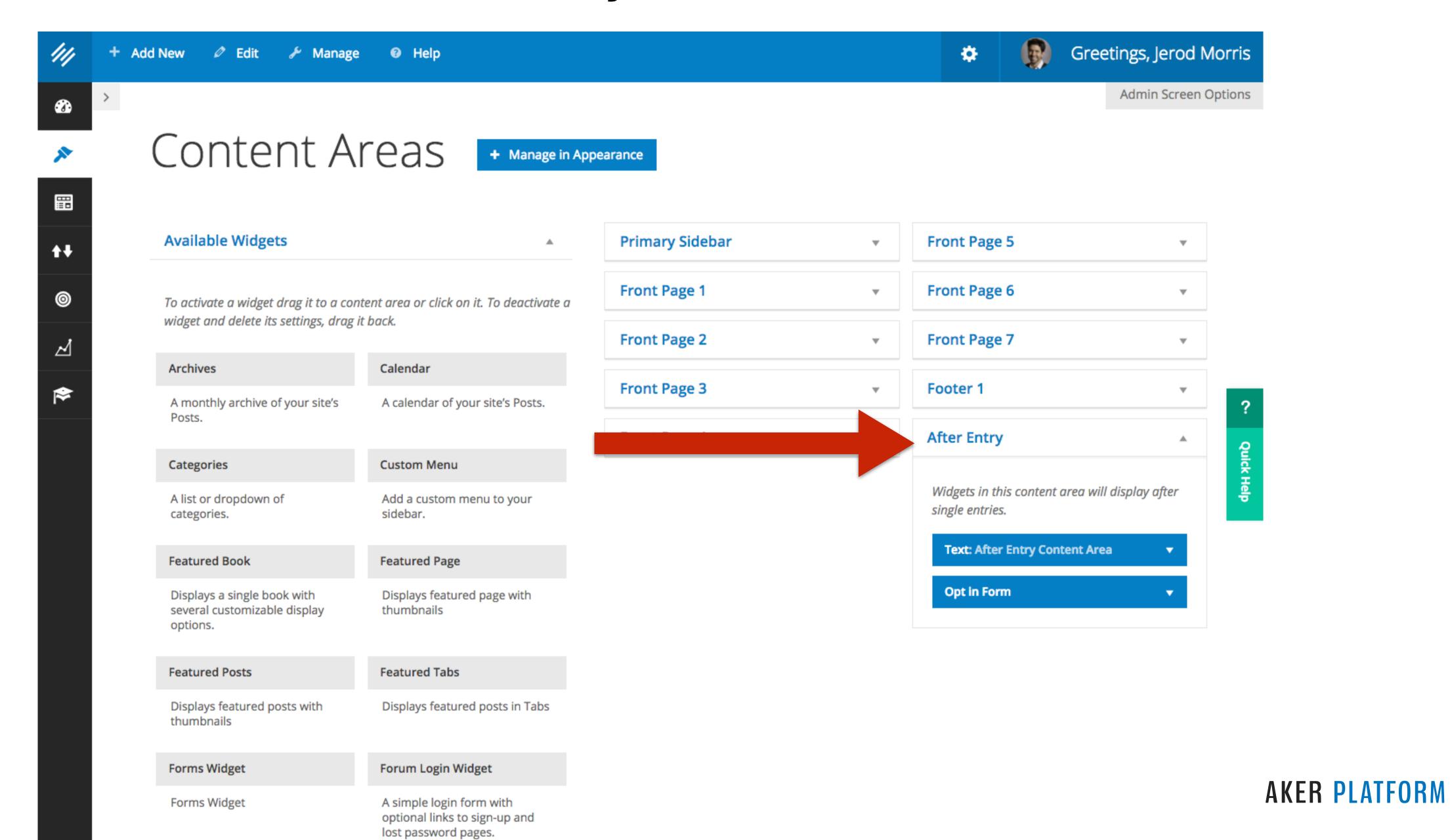

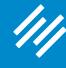

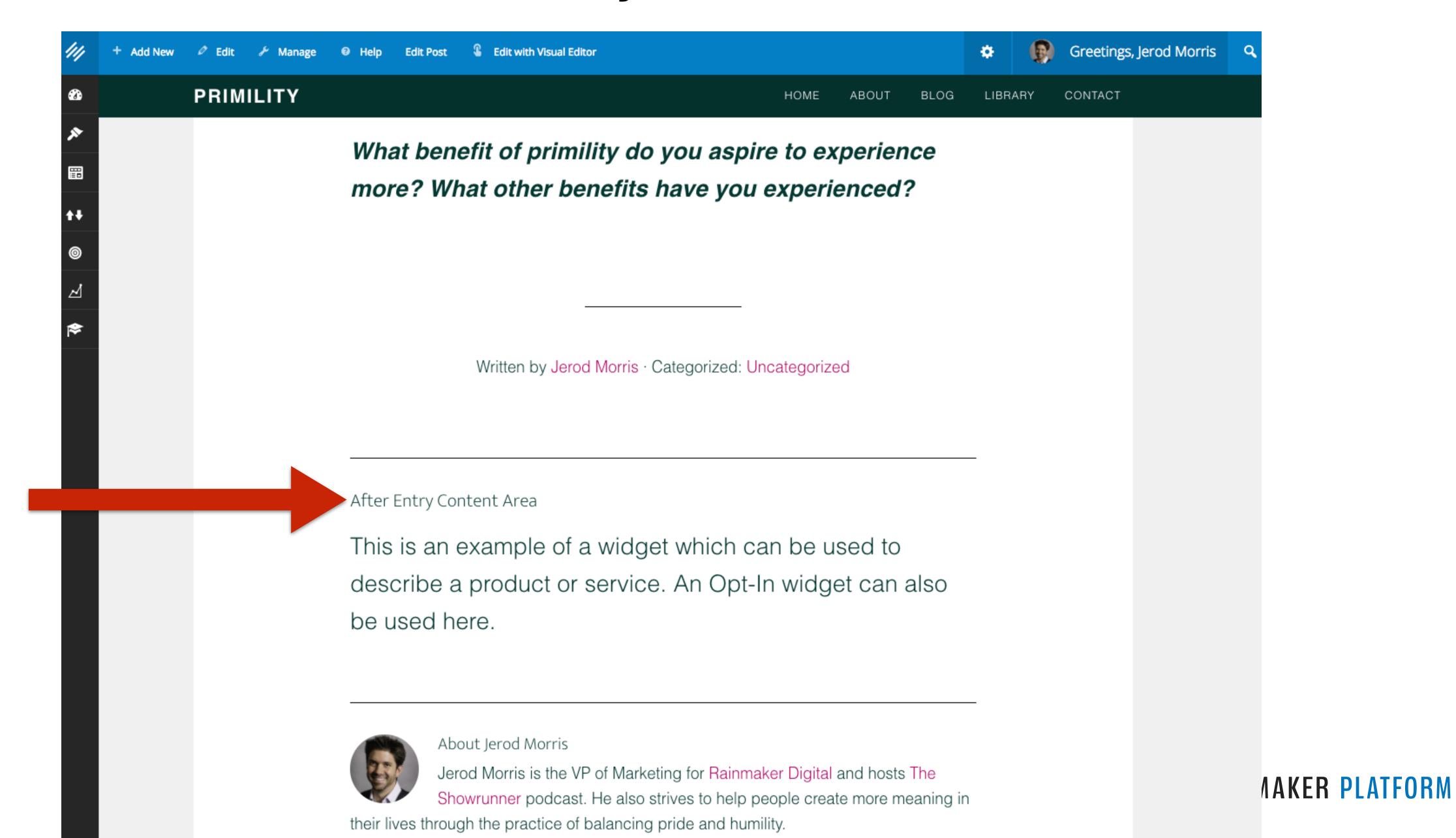

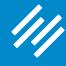

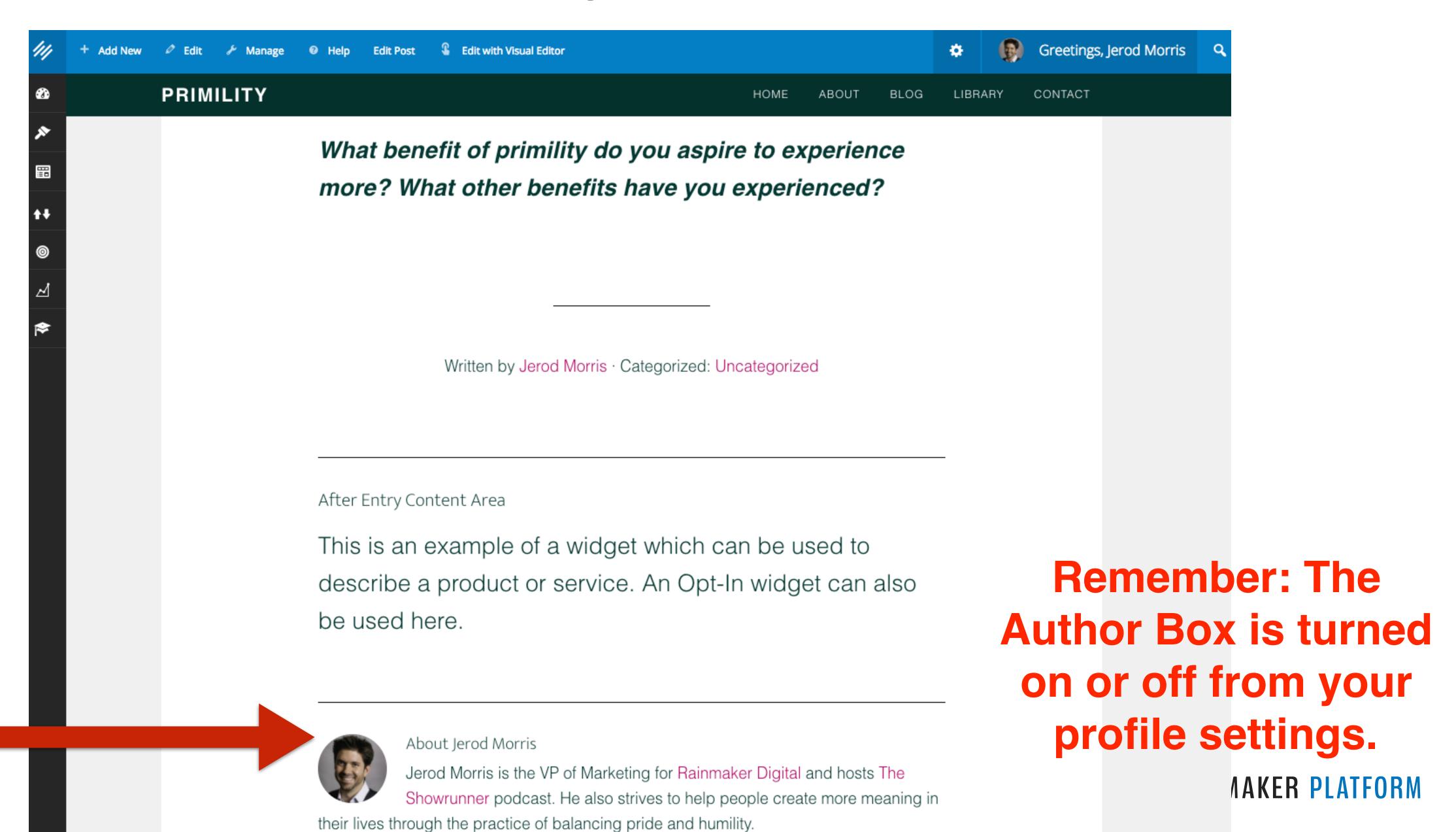

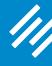

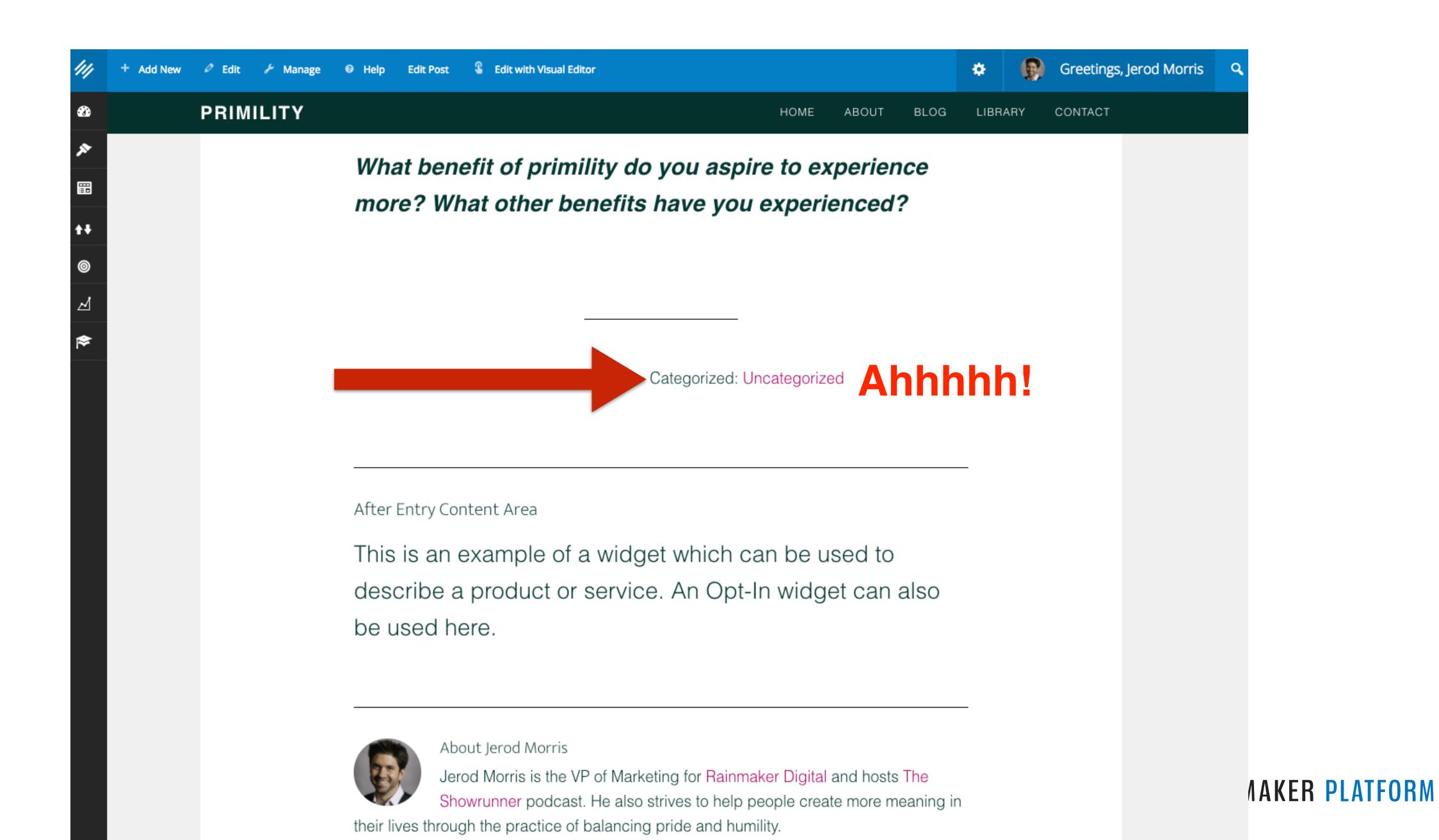

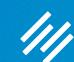

# Categories and Tags

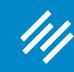

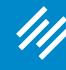

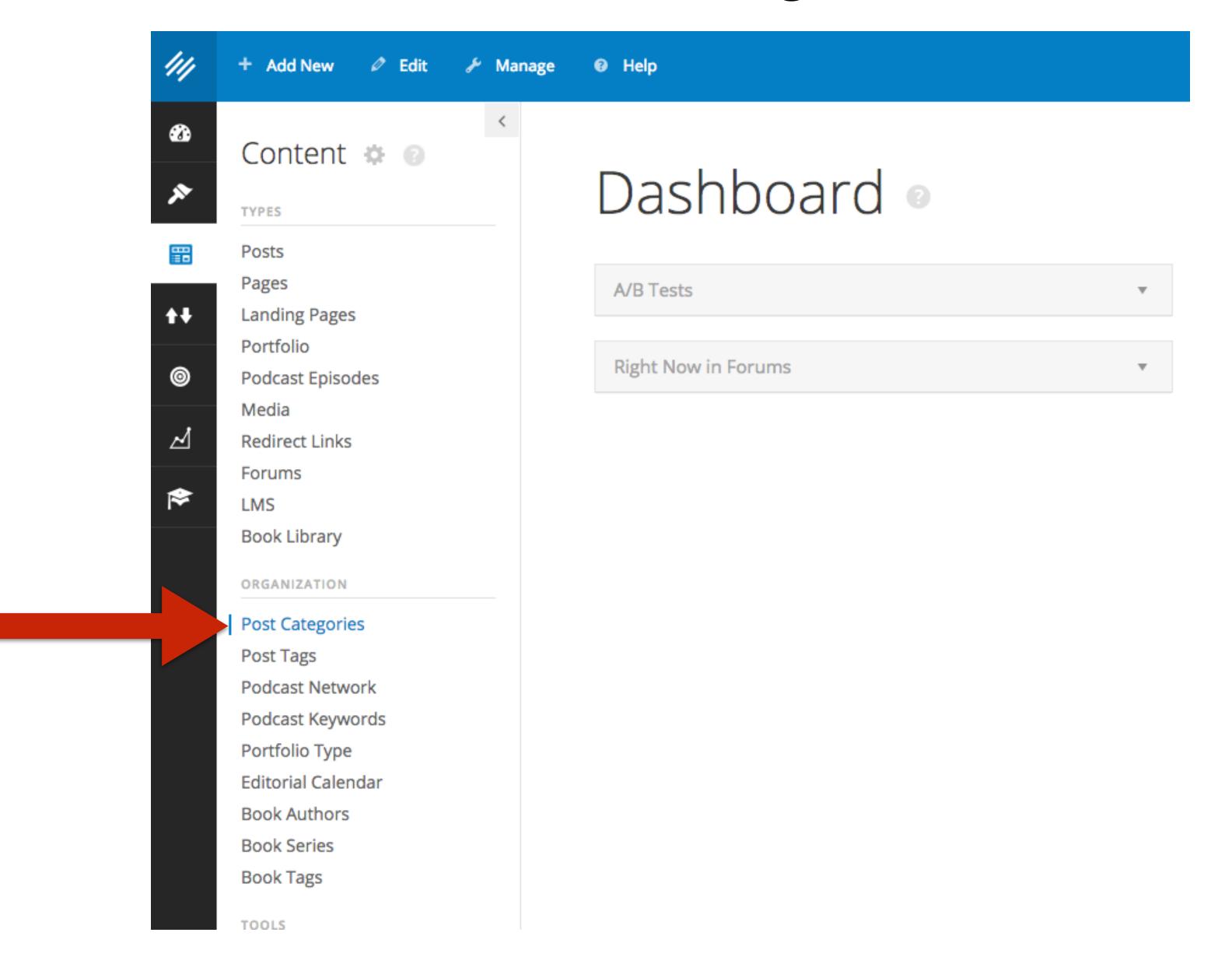

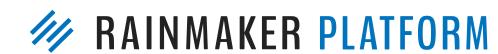

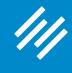

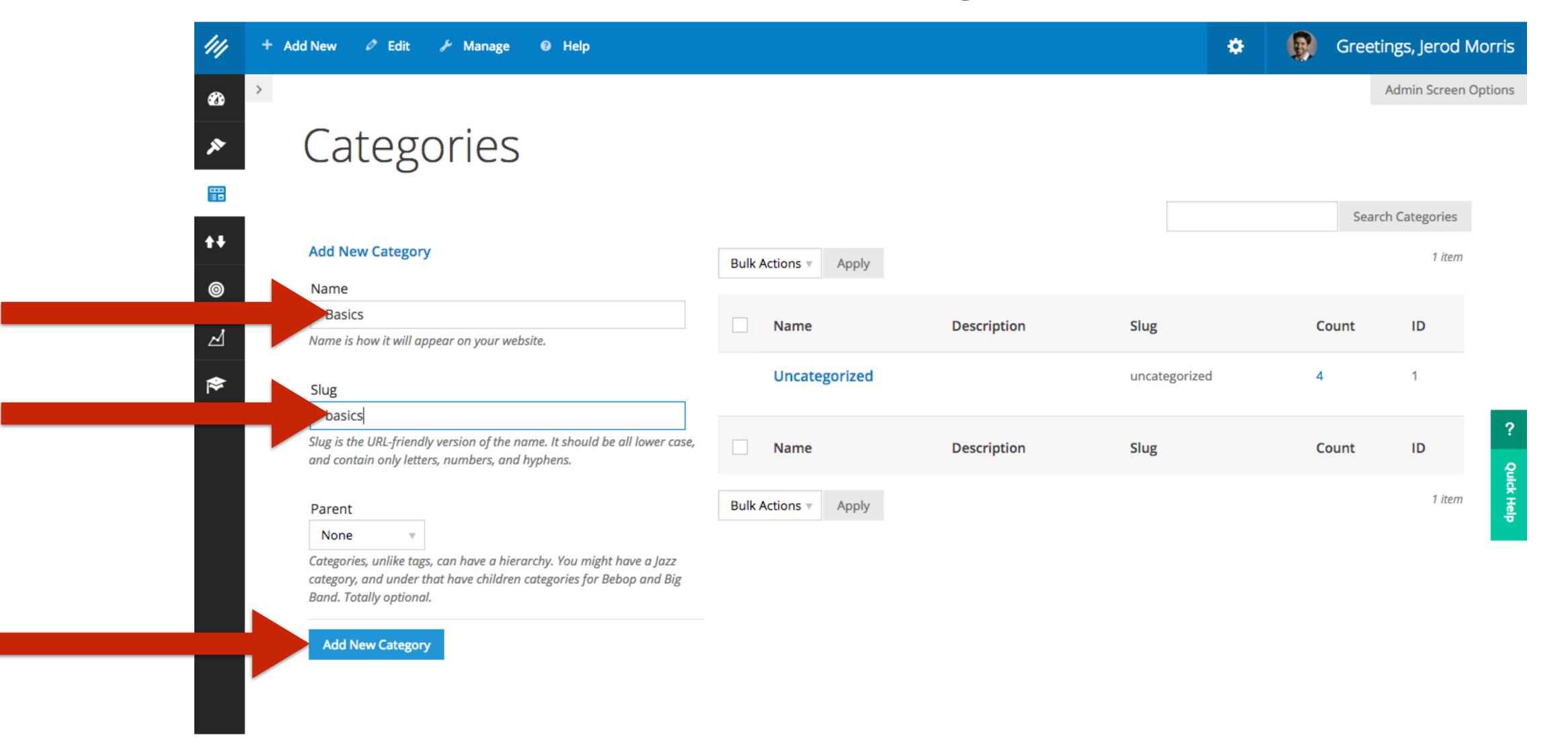

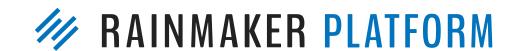

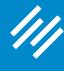

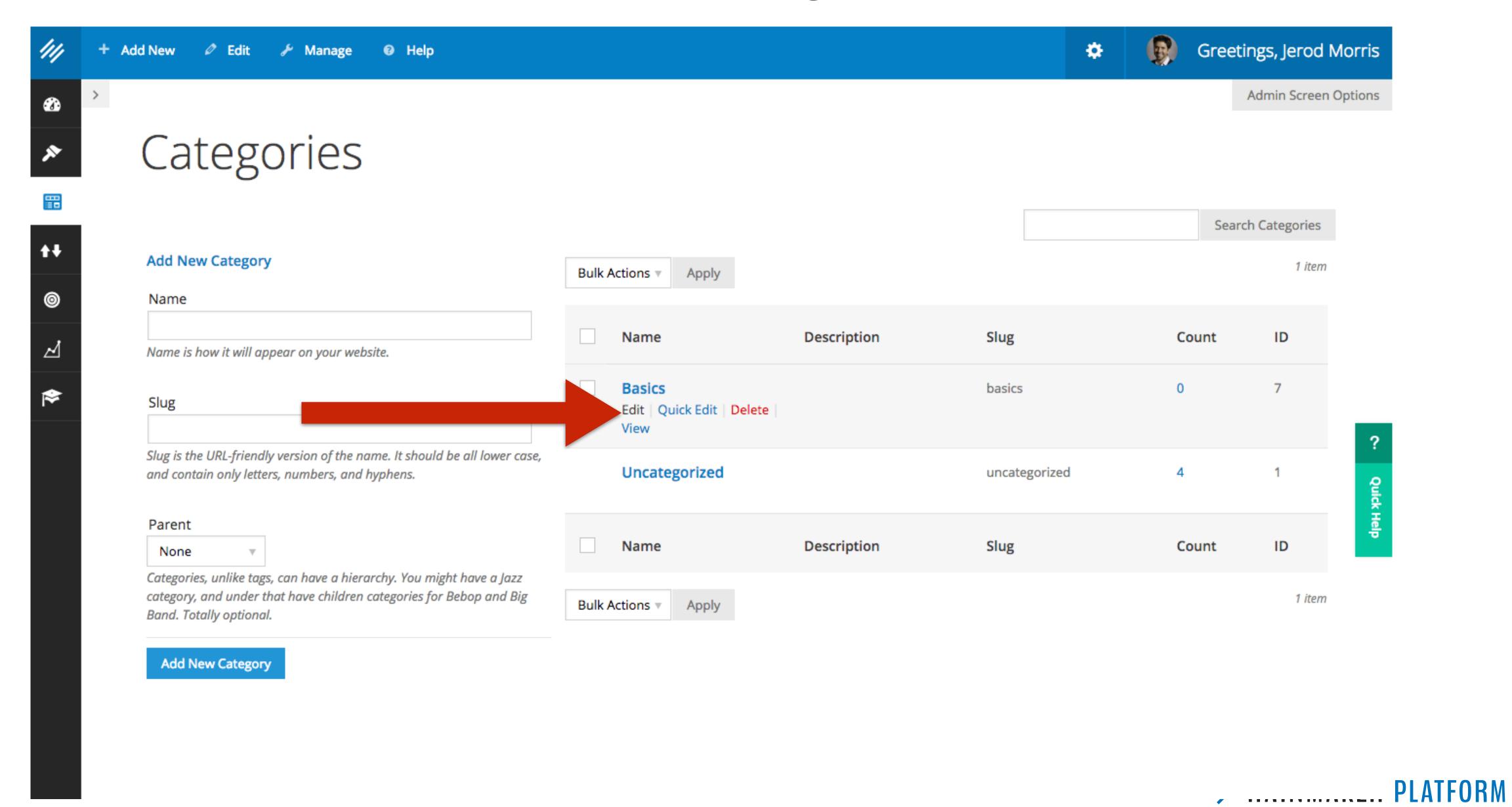

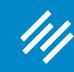

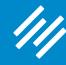

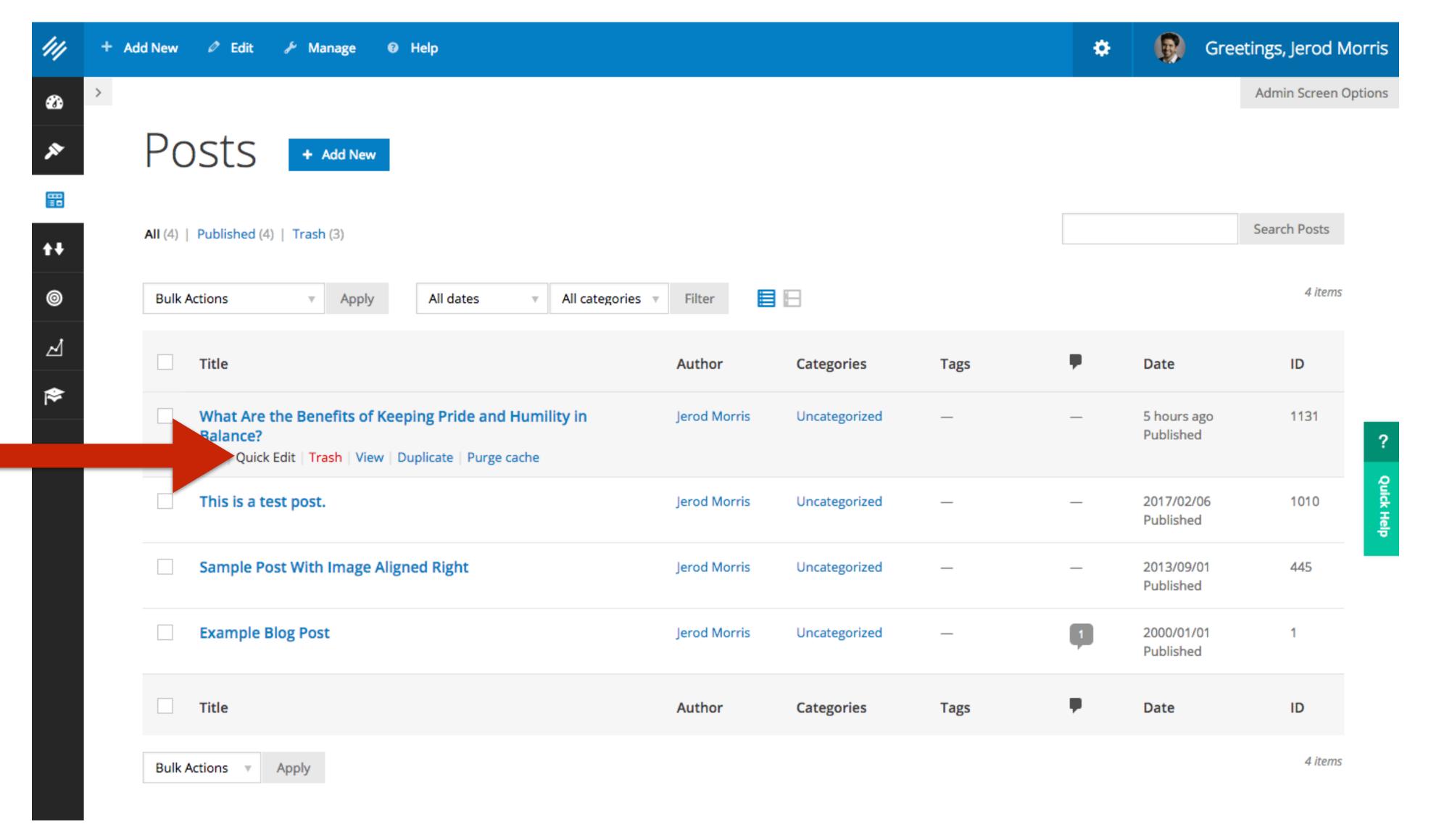

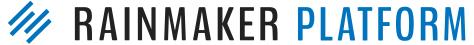

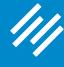

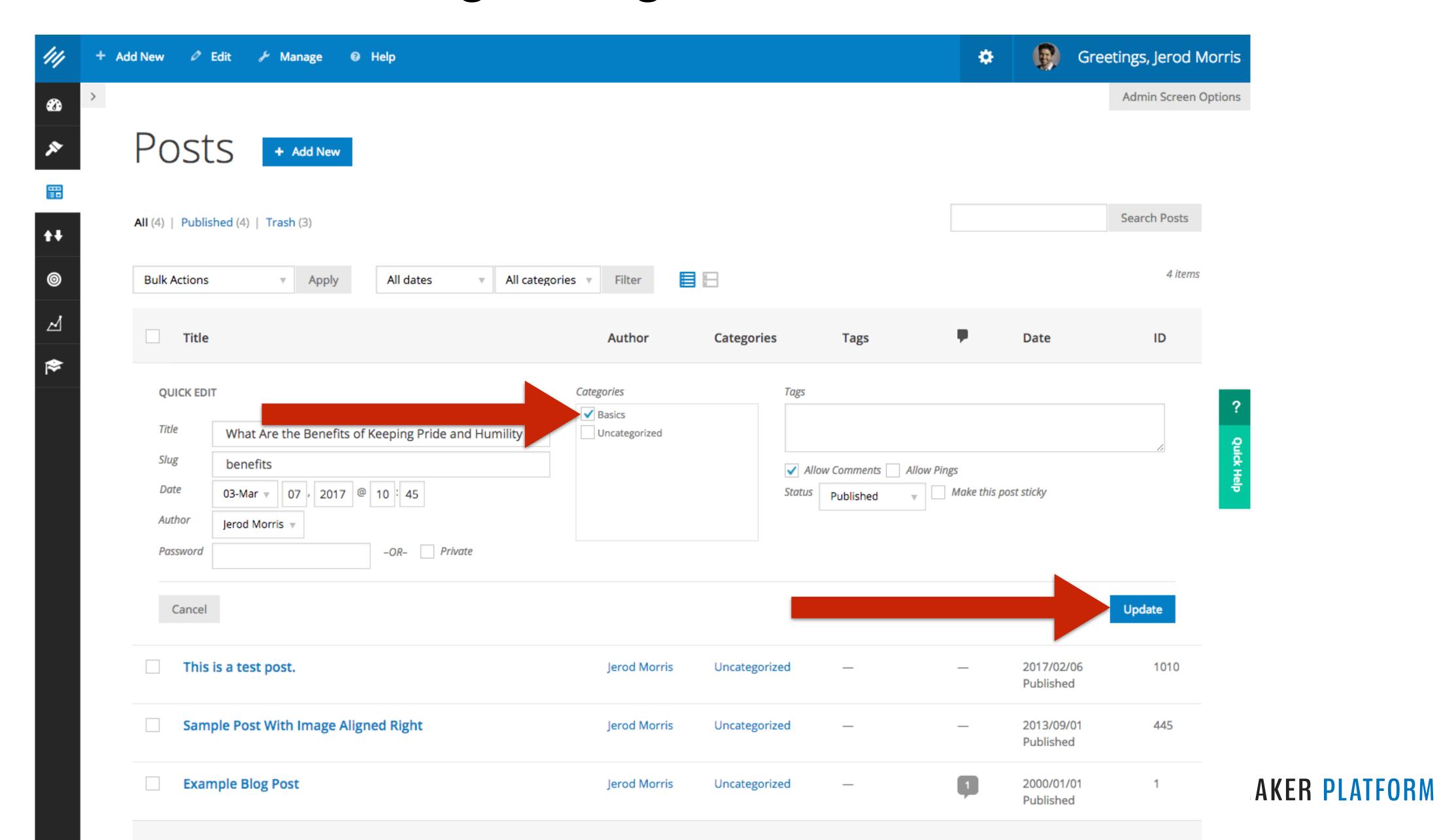

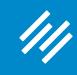

Or ...

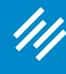

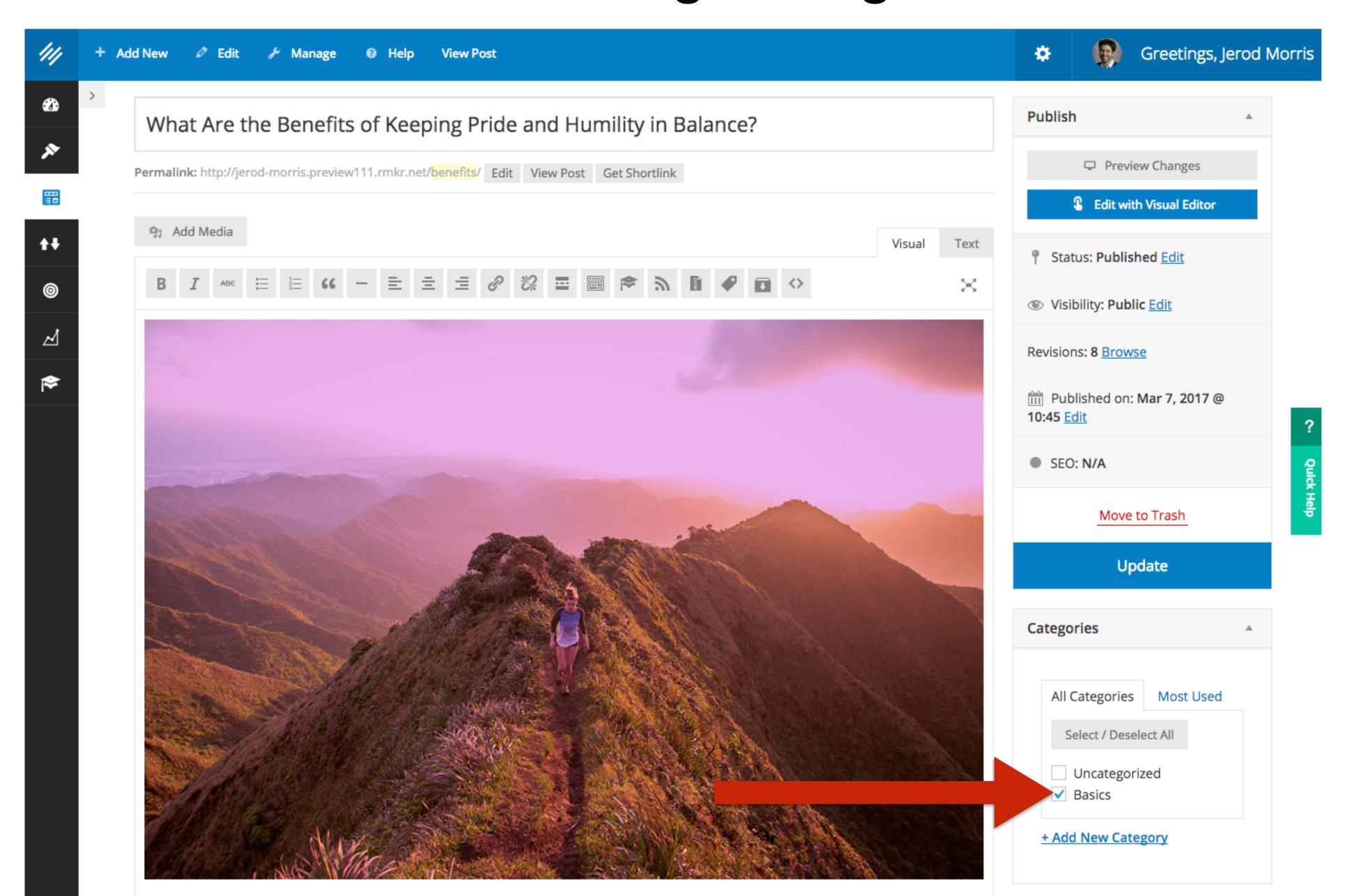

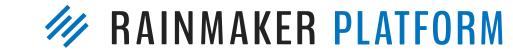

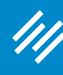

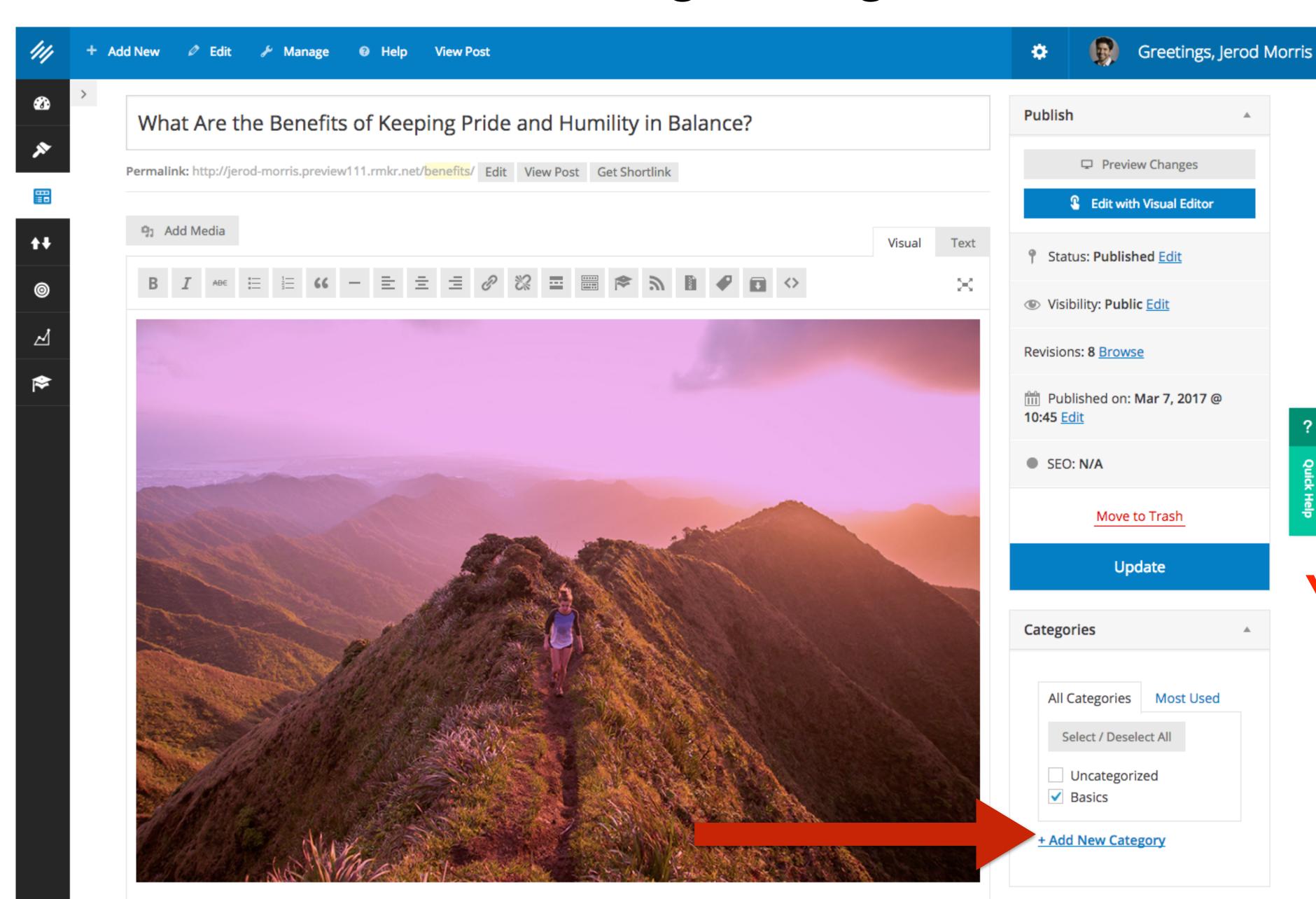

You can also create new categories right here from the post edit interface.

RAINMAKER PLATFORM

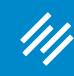

# 3. Create Tags

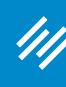

## 3. Create Tags

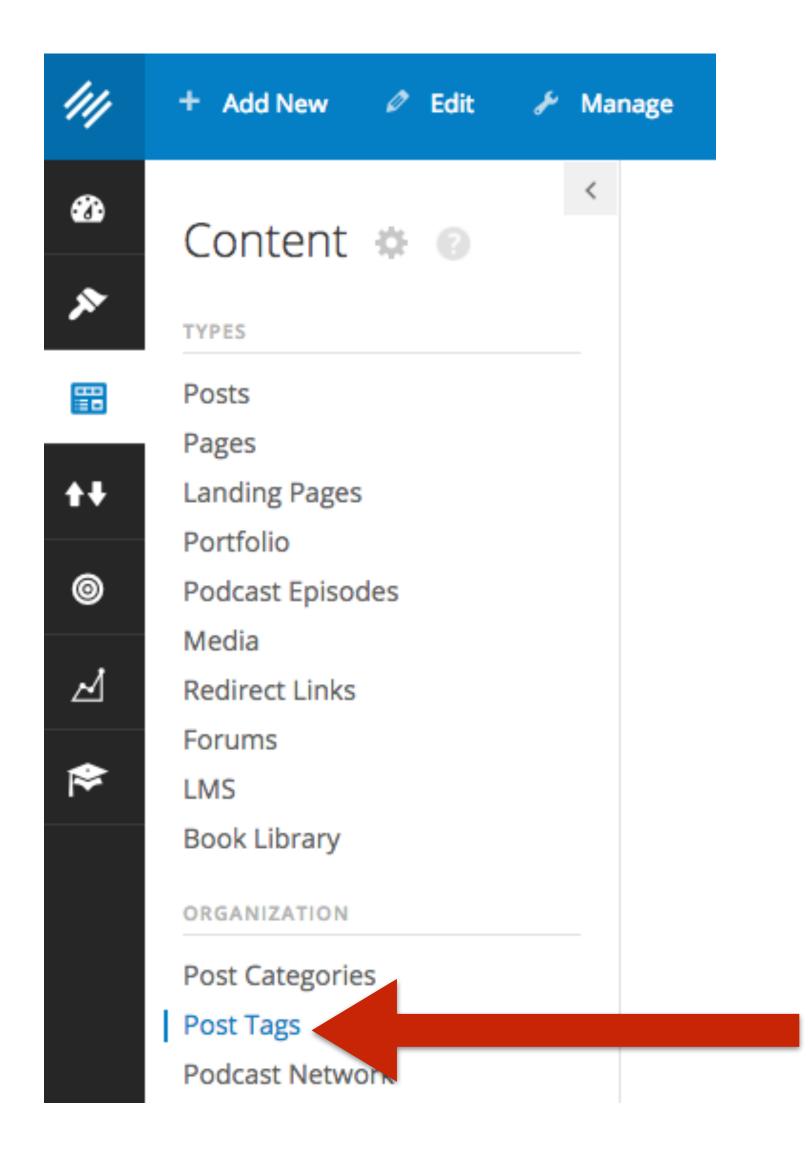

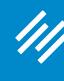

#### 3. Create Tags

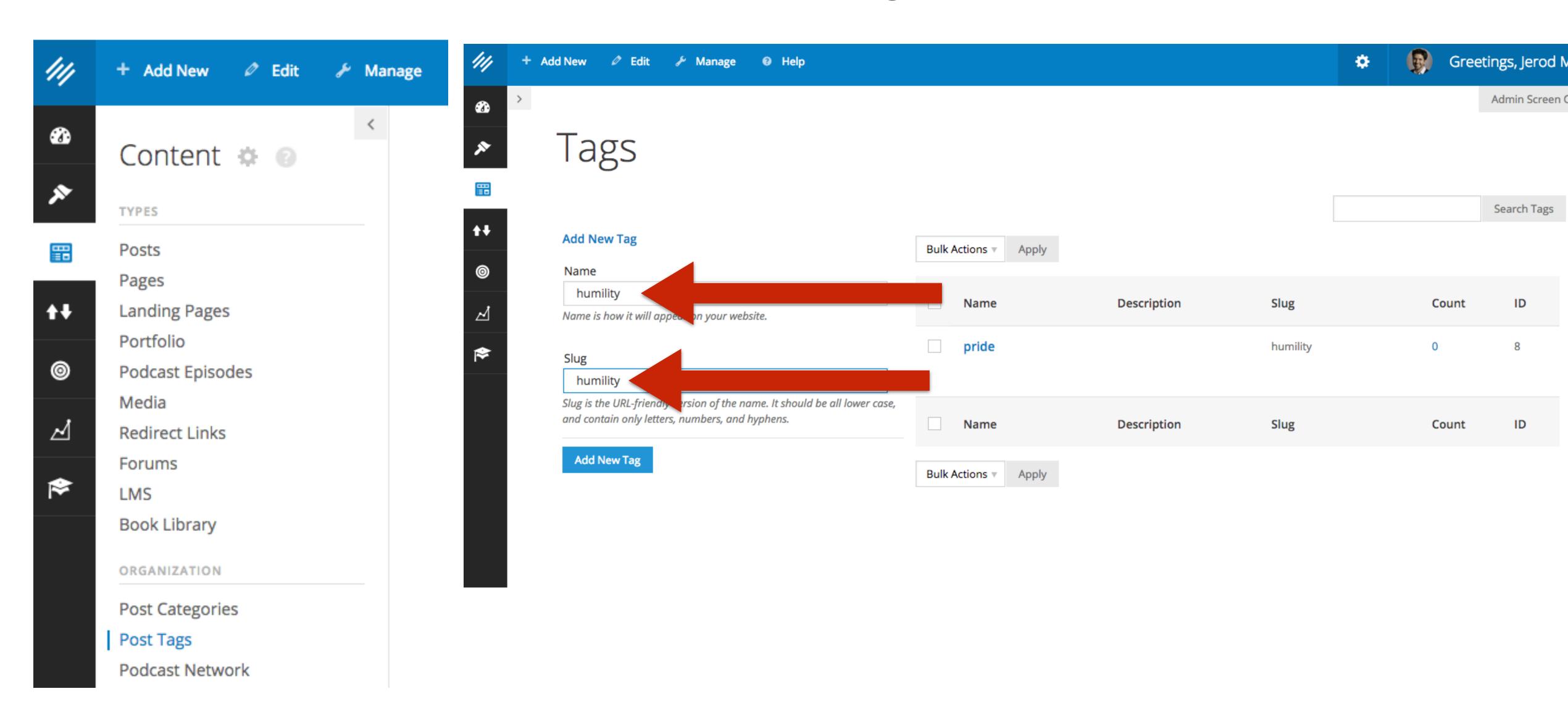

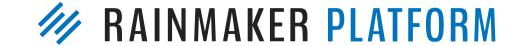

ID

ID

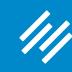

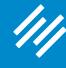

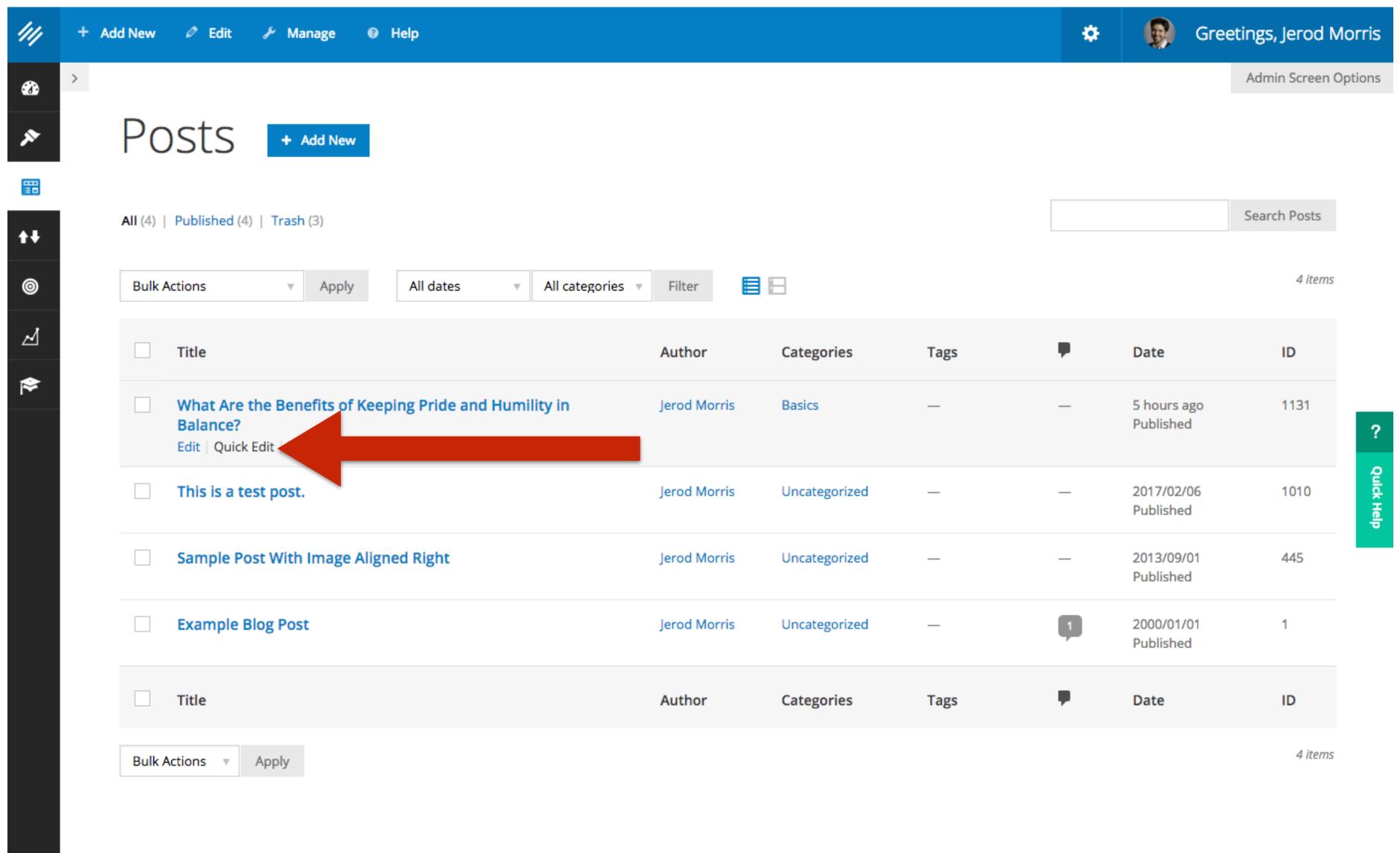

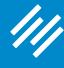

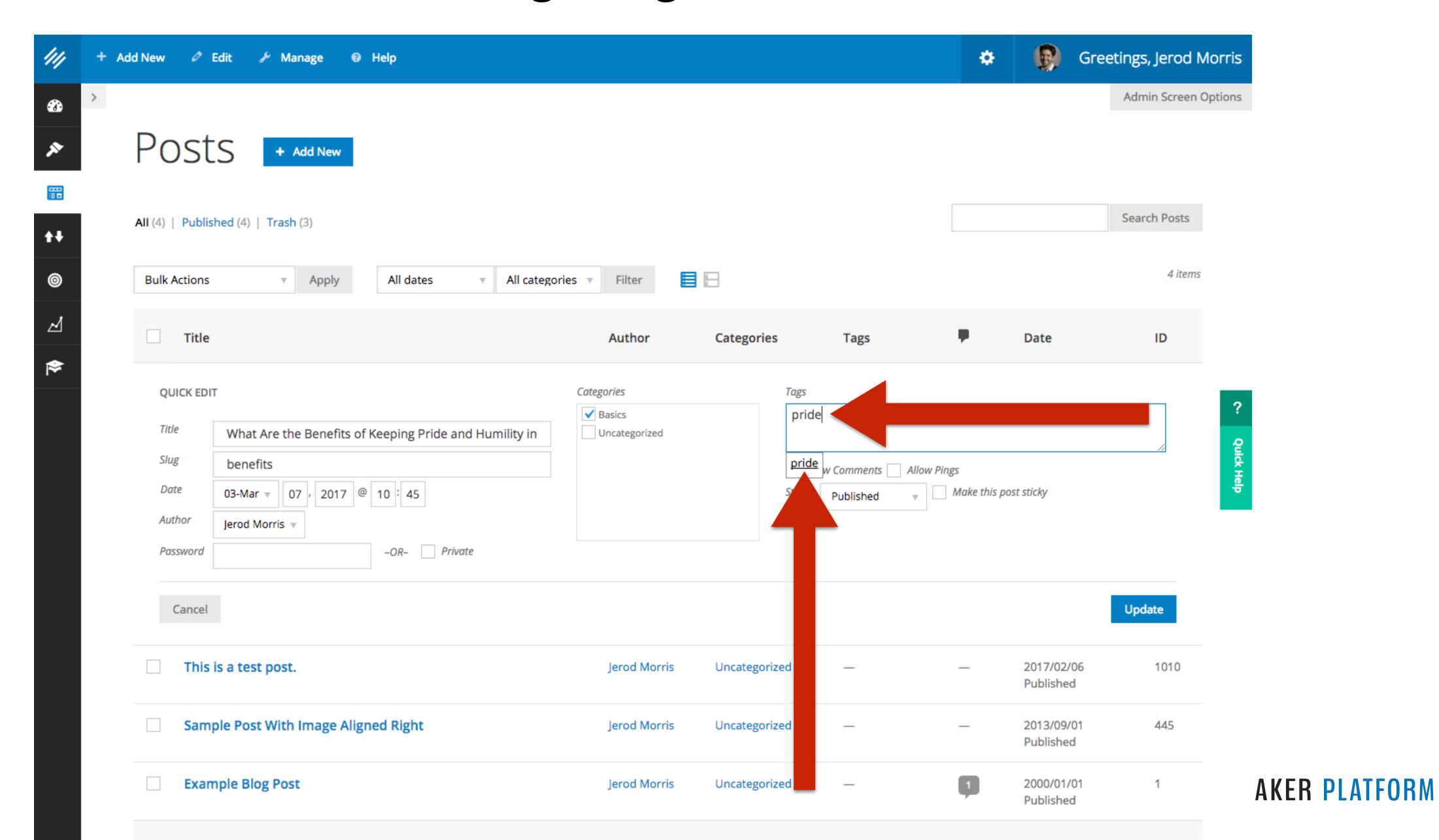

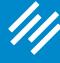

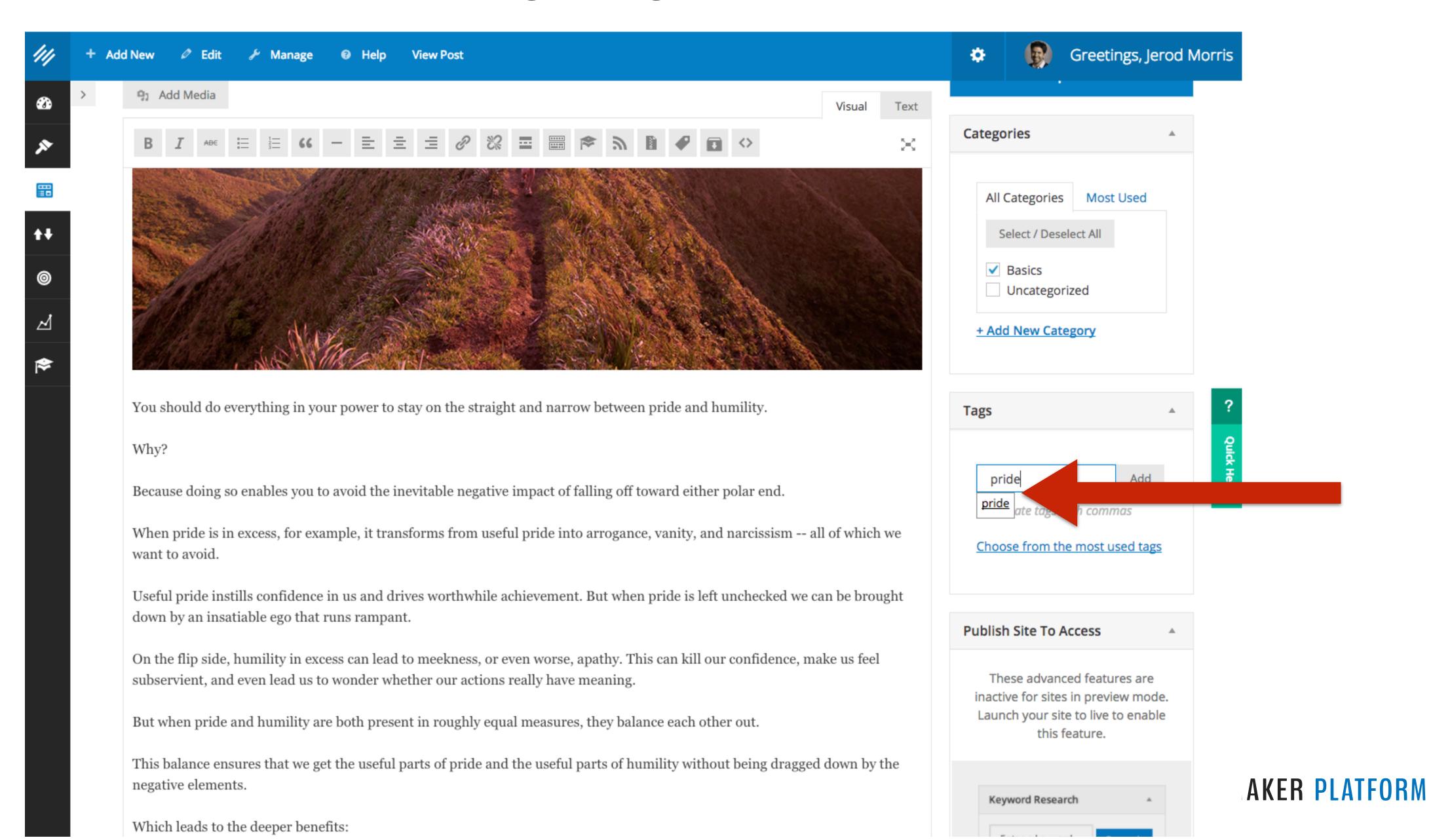

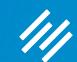

# Comments (and other content settings)

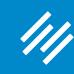

# 1. Content Settings

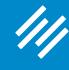

# 1. Content Settings

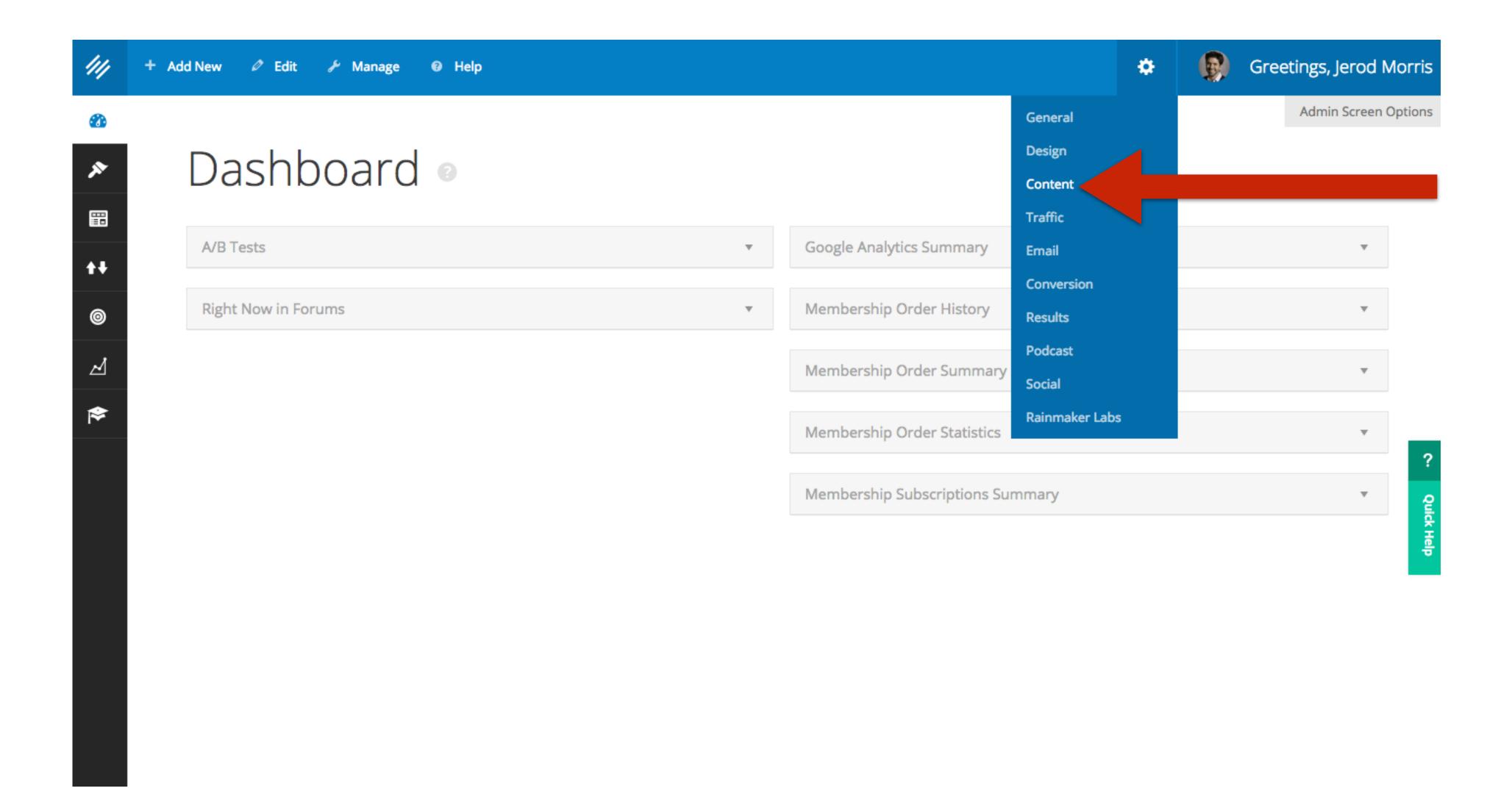

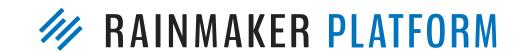

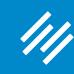

# 2. Comment Settings (Global)

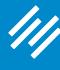

# 2. Comment Settings (Global)

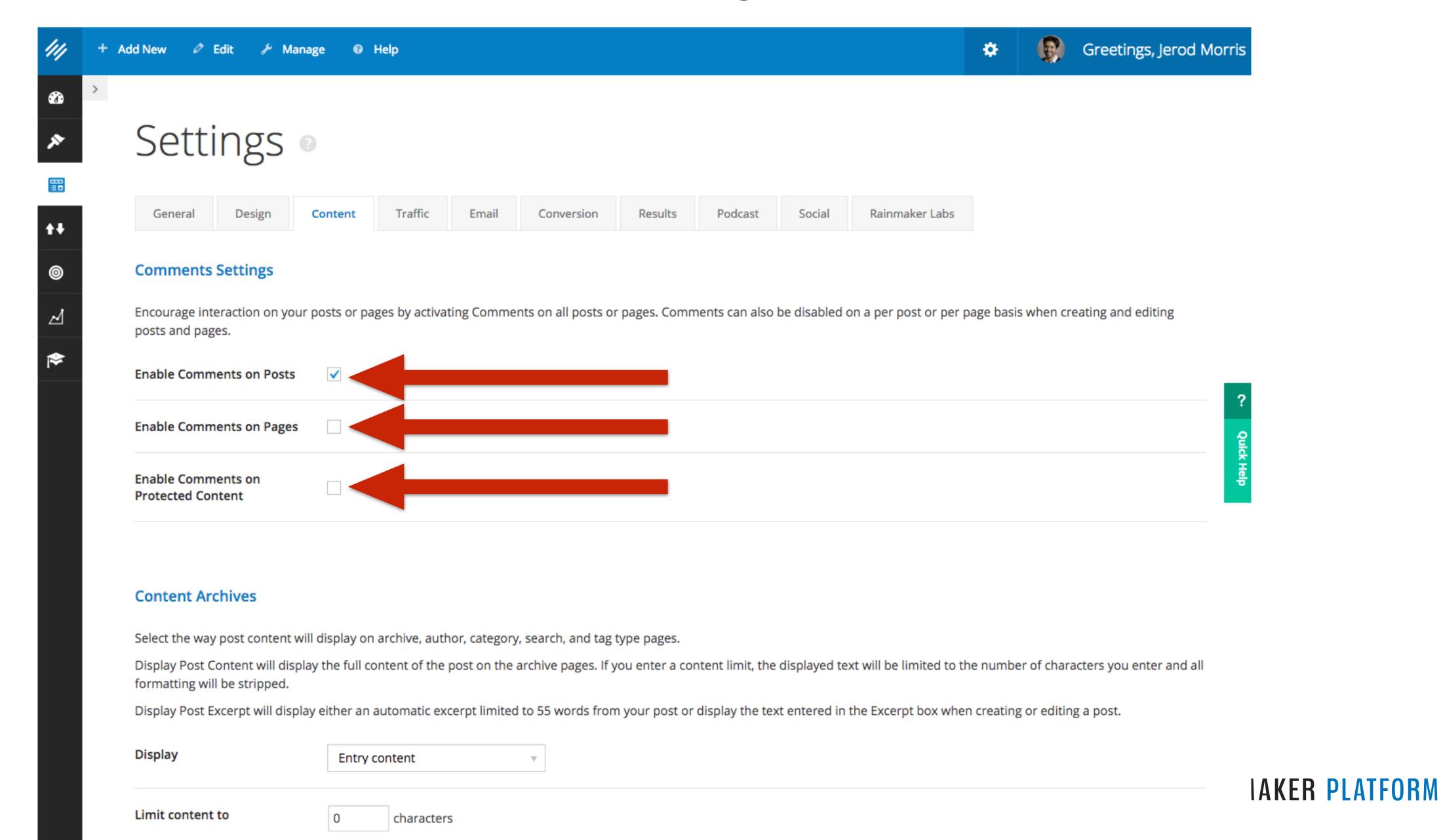

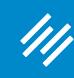

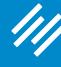

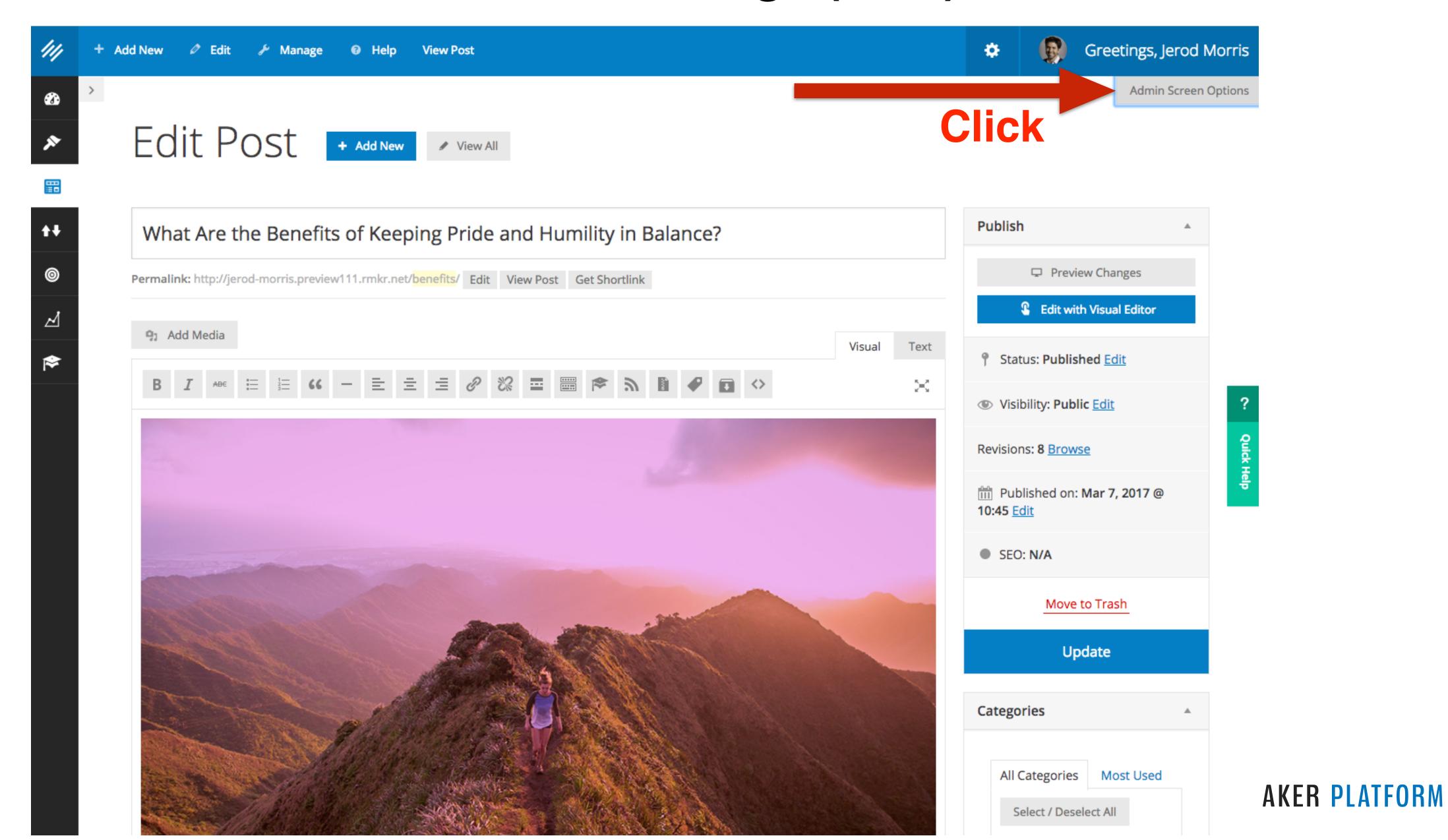

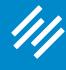

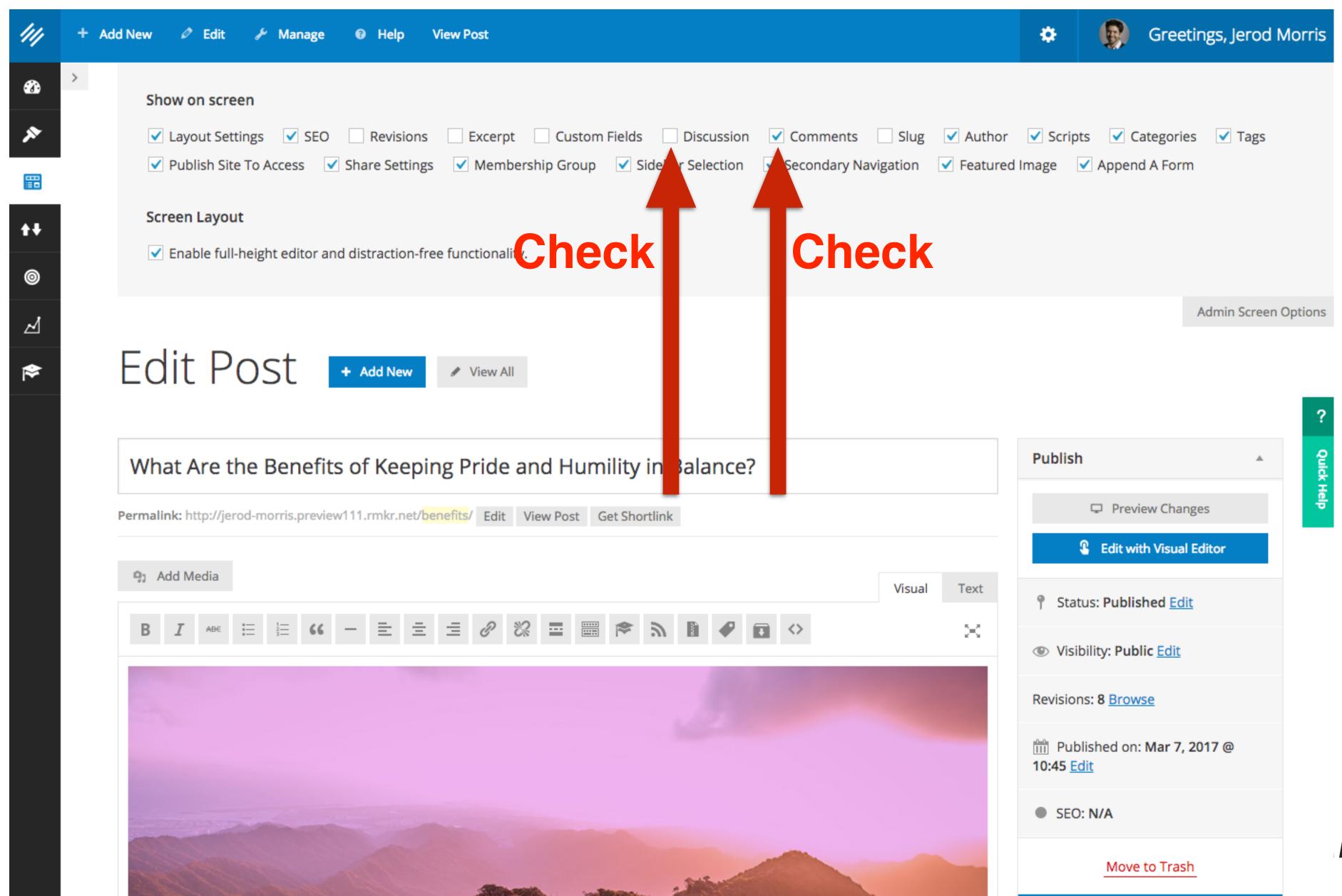

AKER PLATFORM

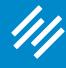

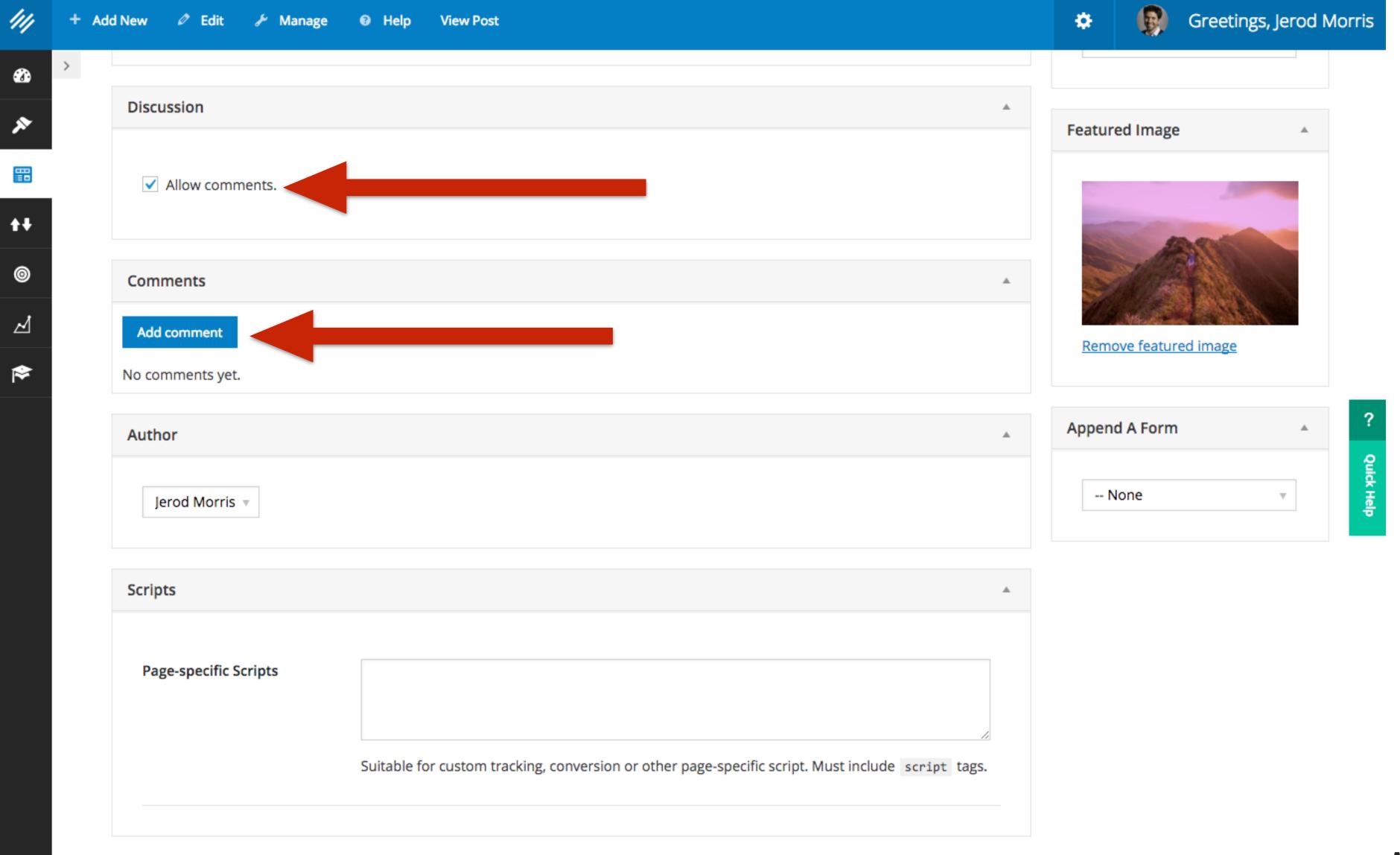

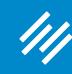

# 4. Other Content Settings

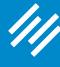

# 4. Other Content Settings

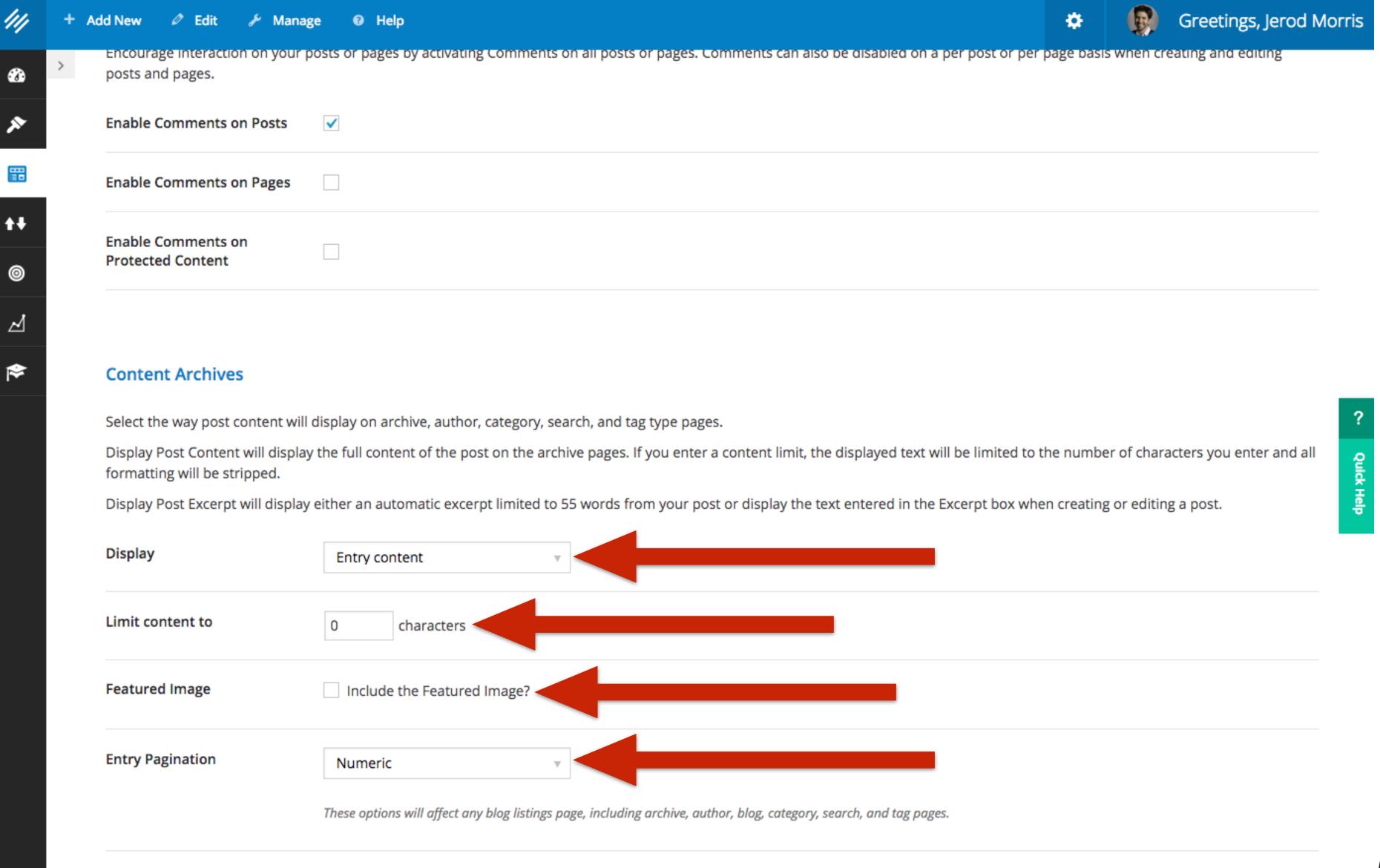

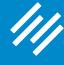

404 Page Title

# 4. Other Content Settings

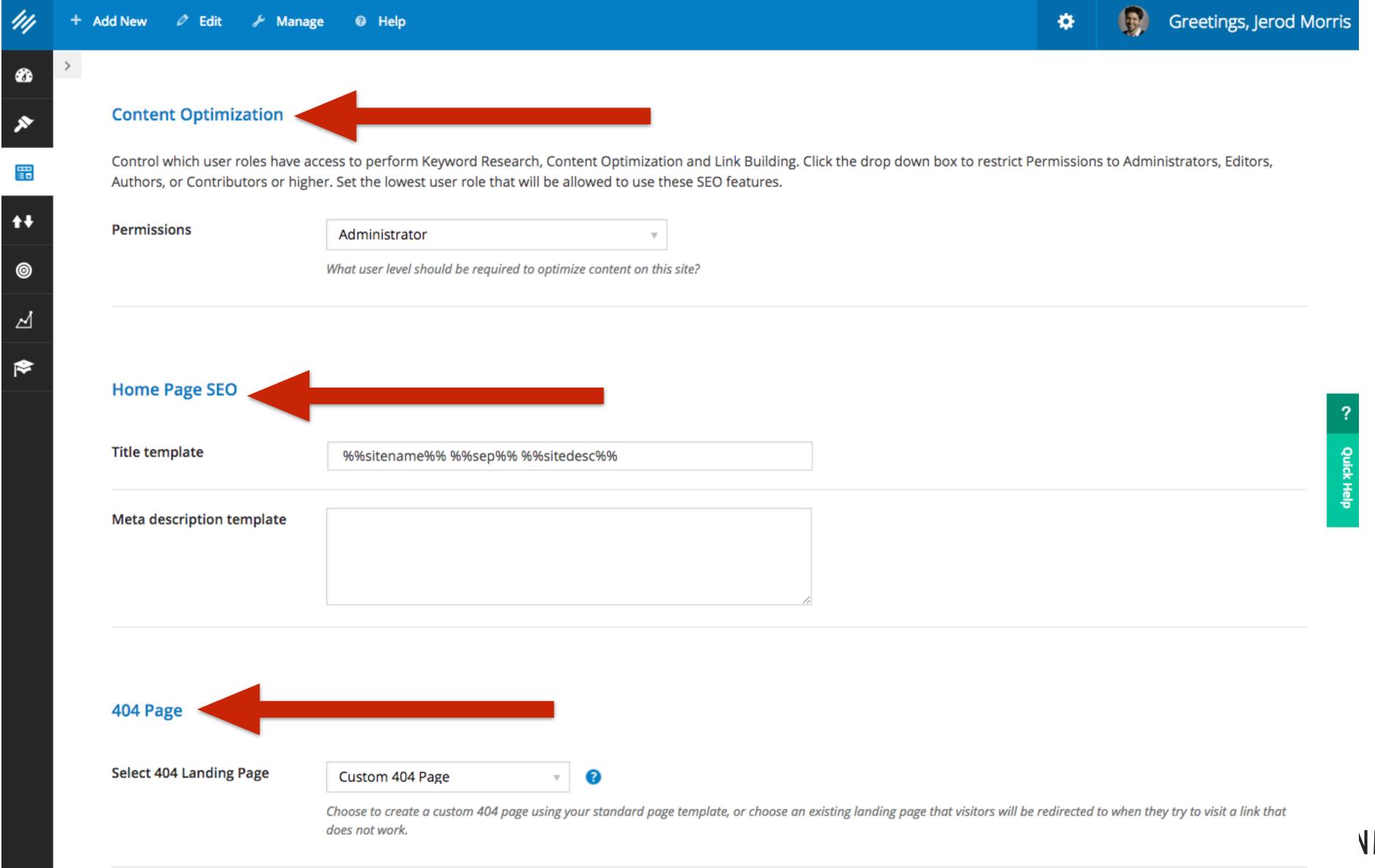

**NMAKER PLATFORM** 

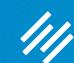

# Social Sharing Buttons

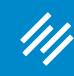

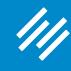

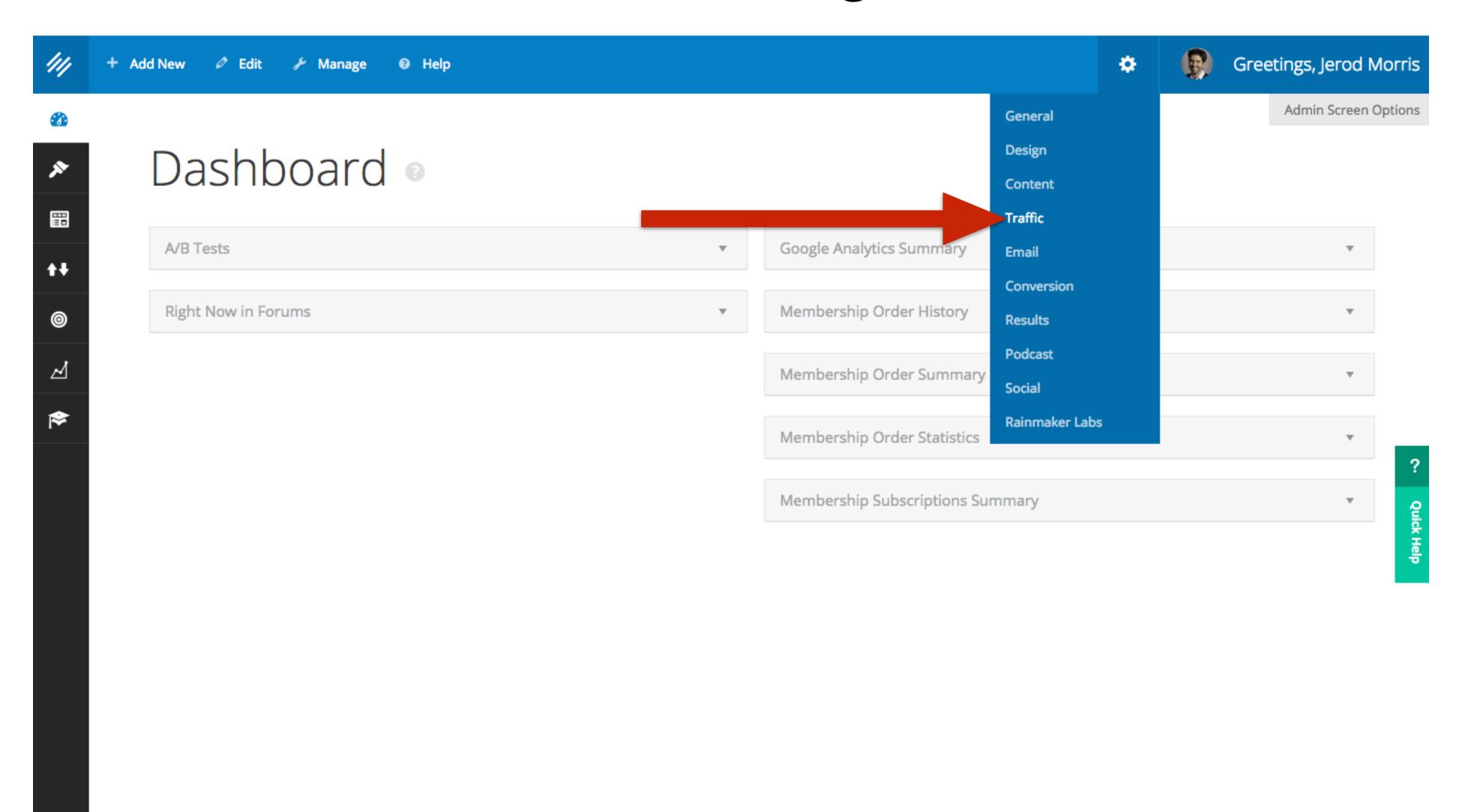

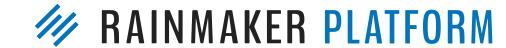

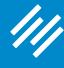

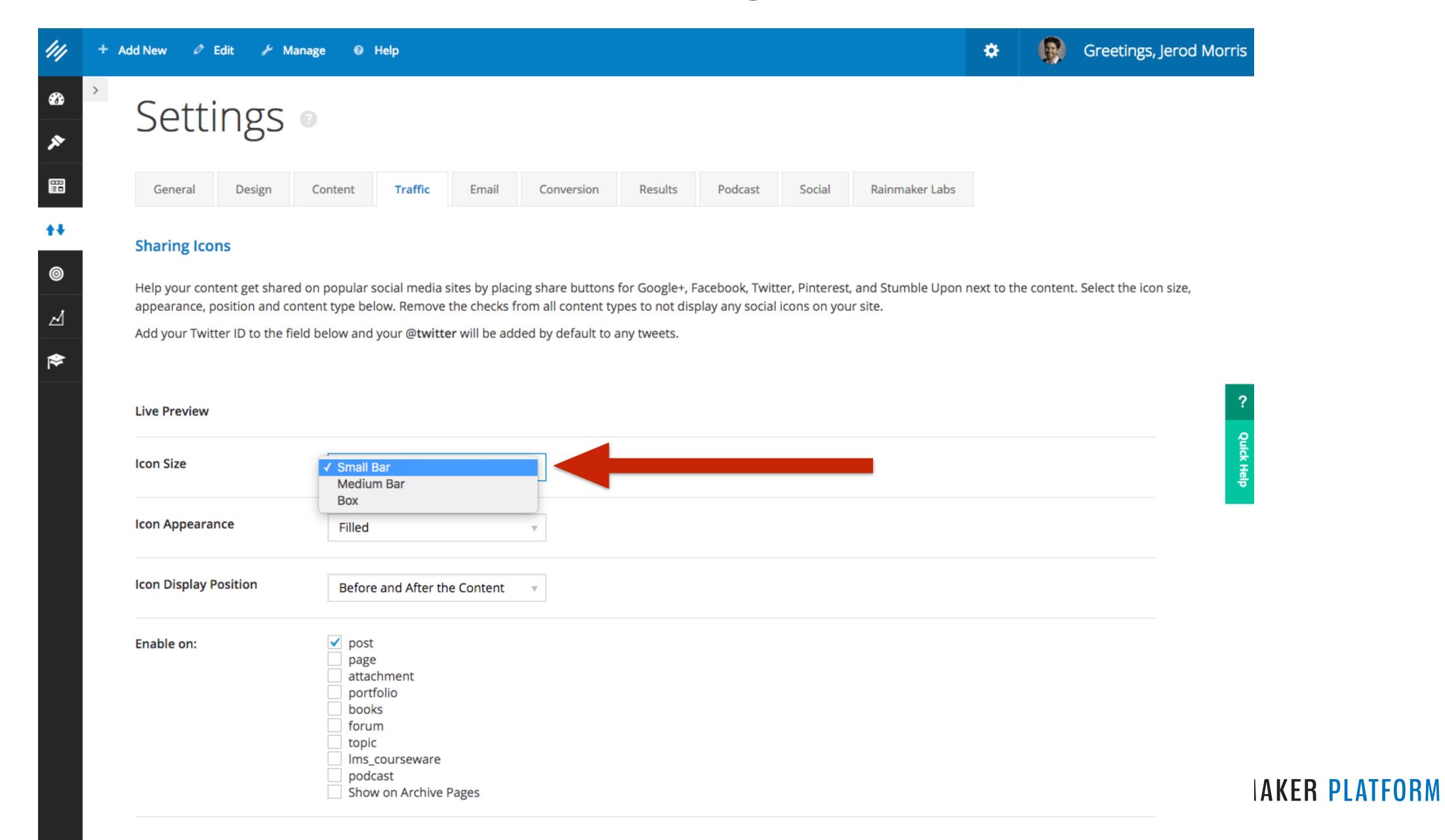

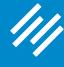

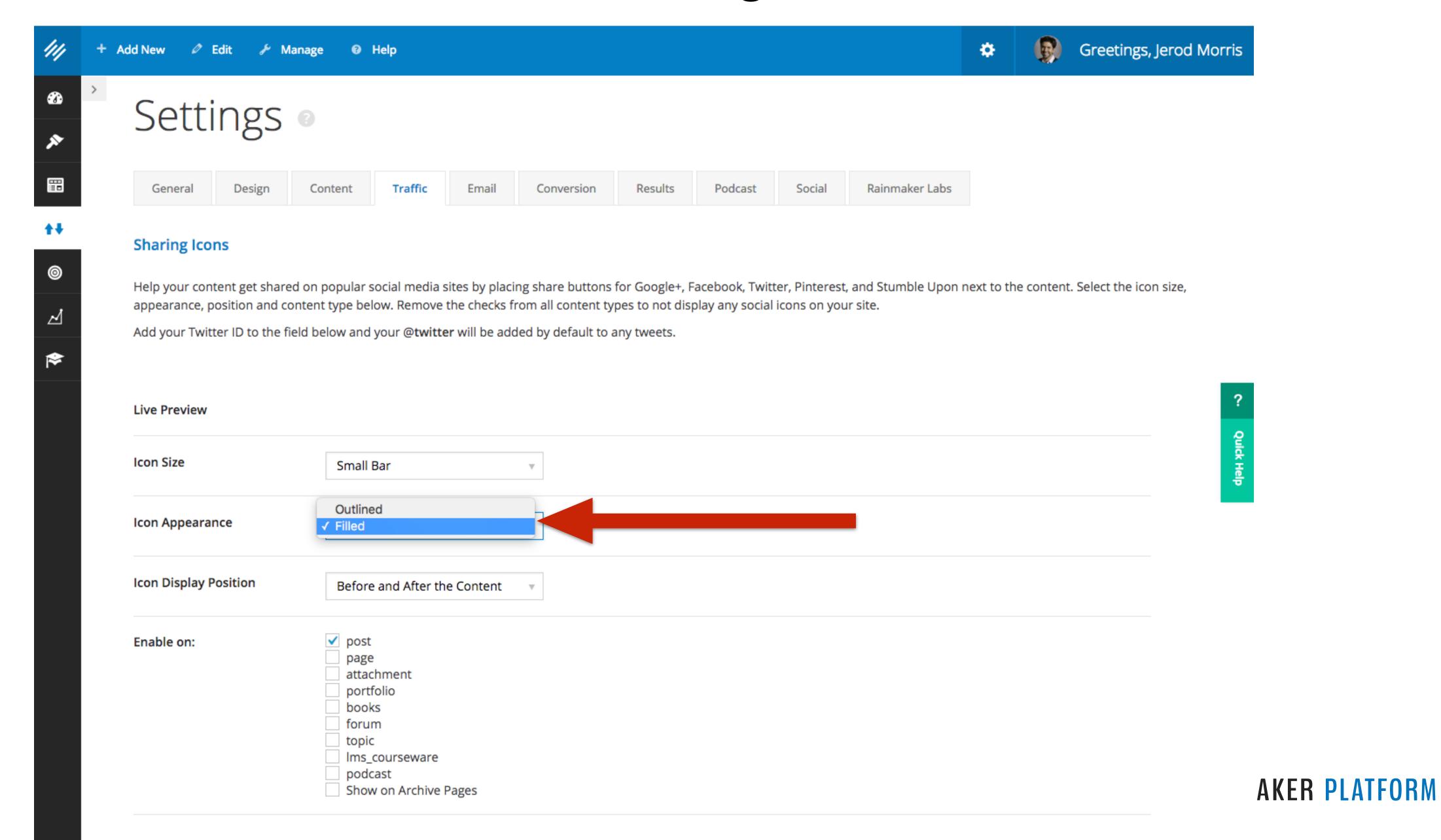

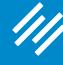

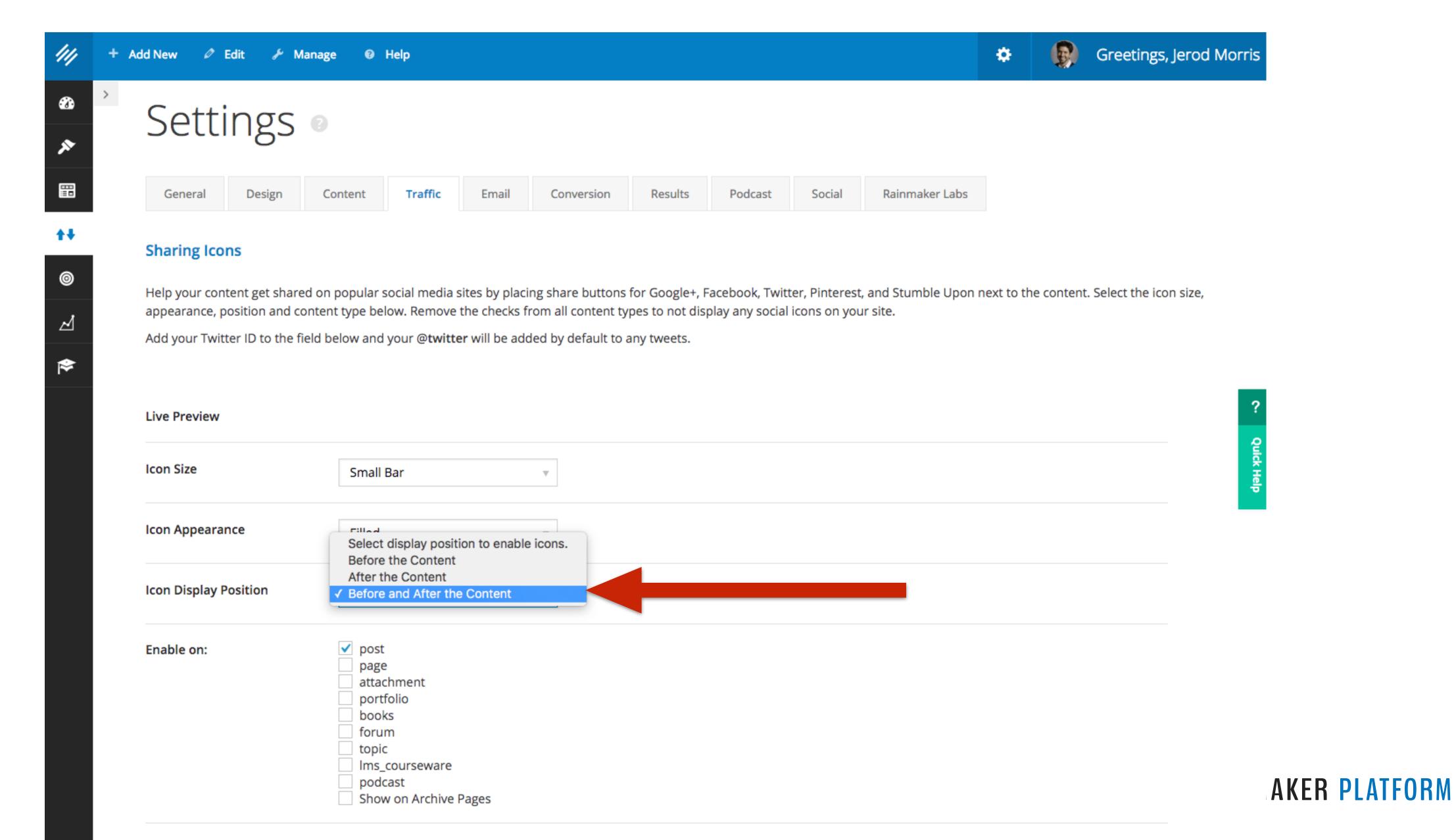

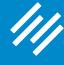

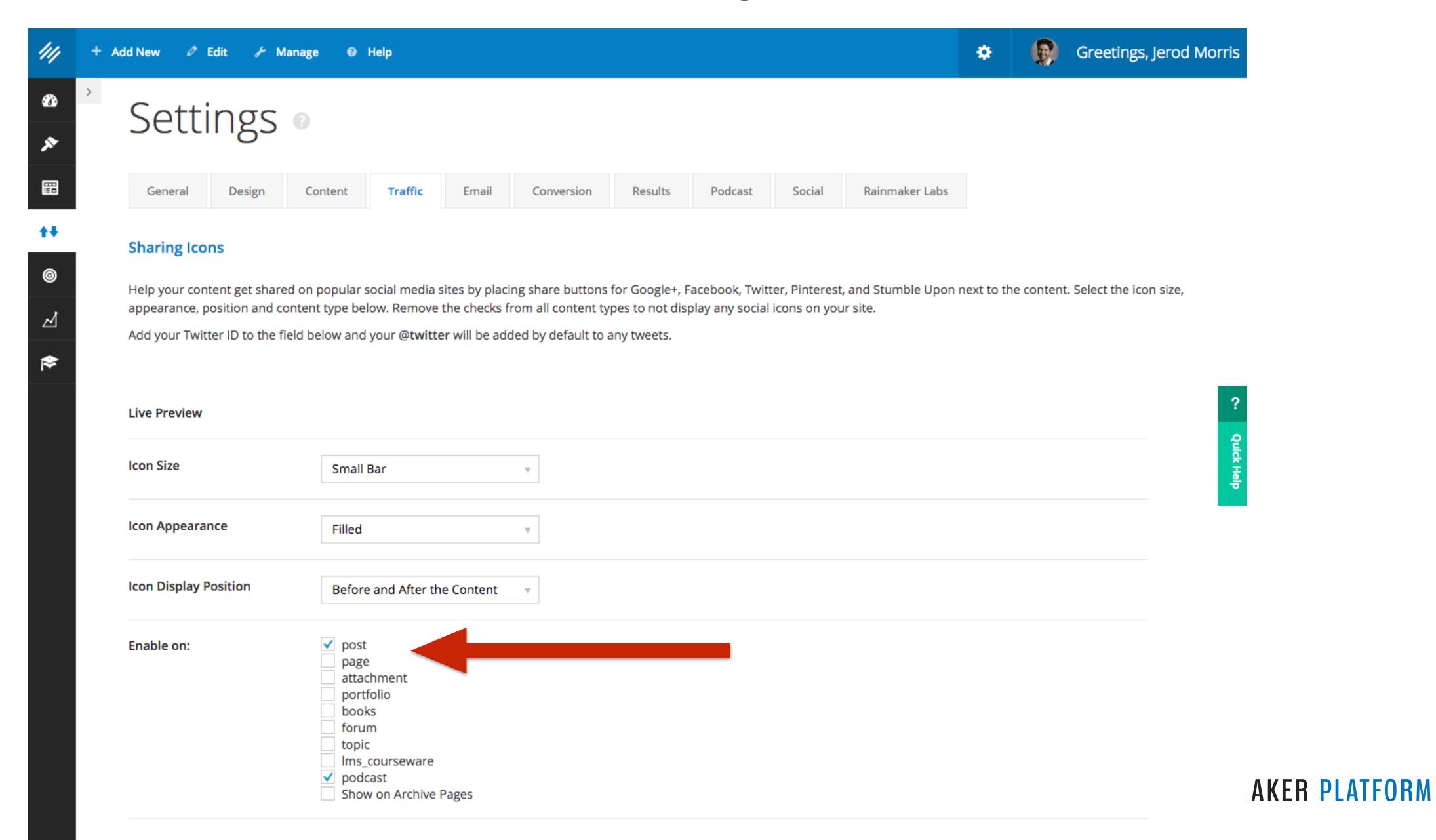

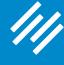

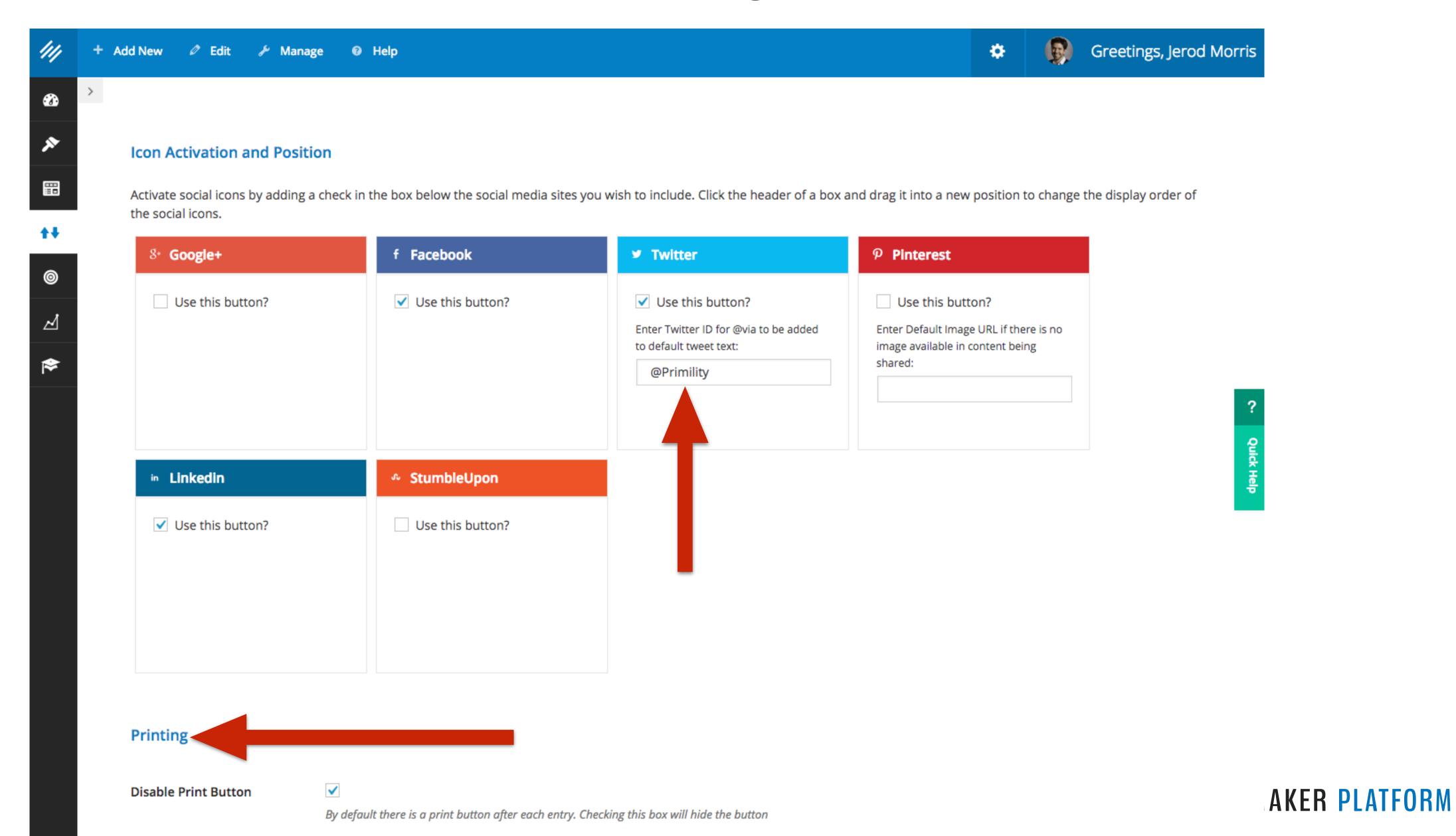

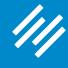

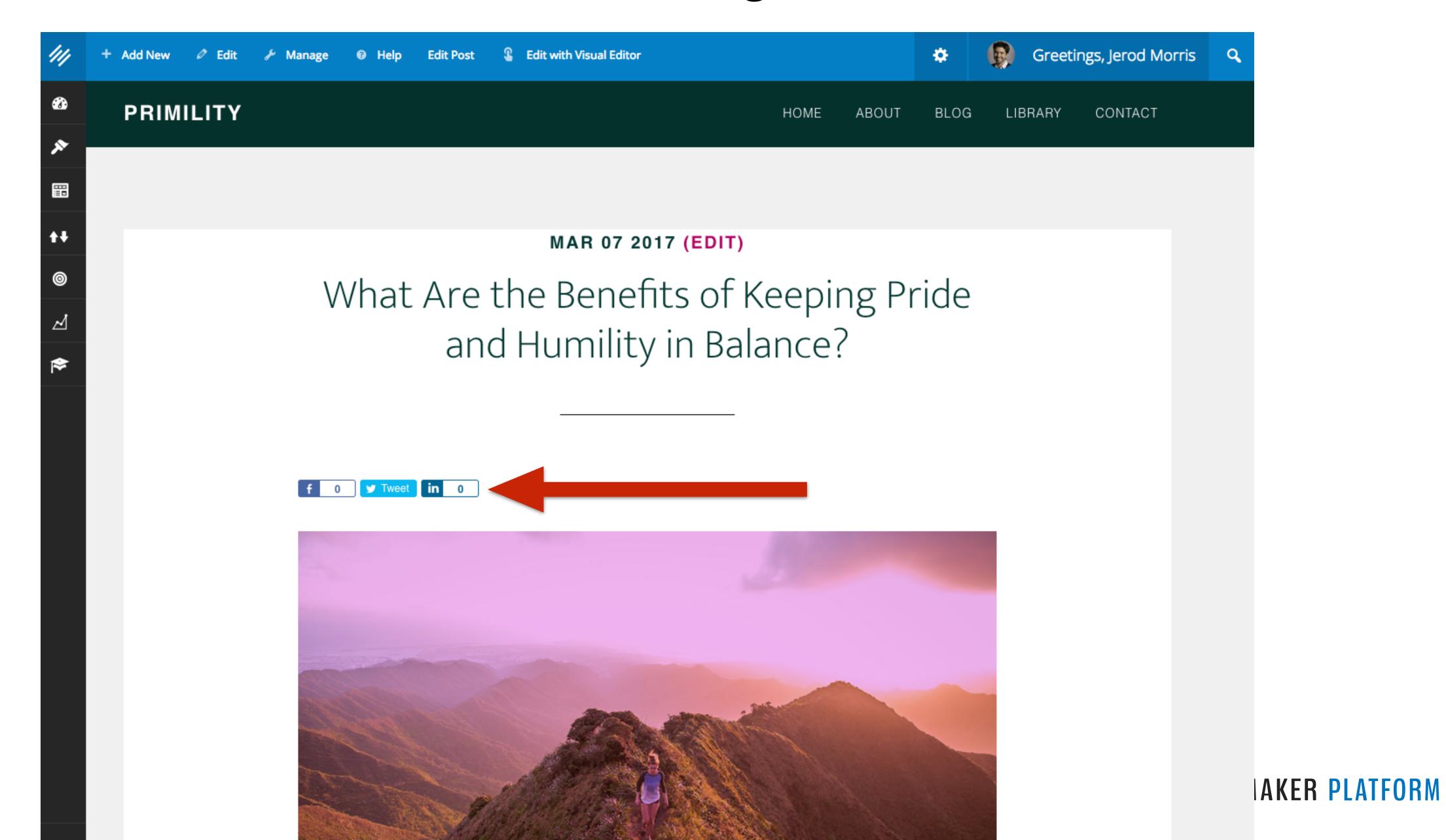

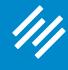

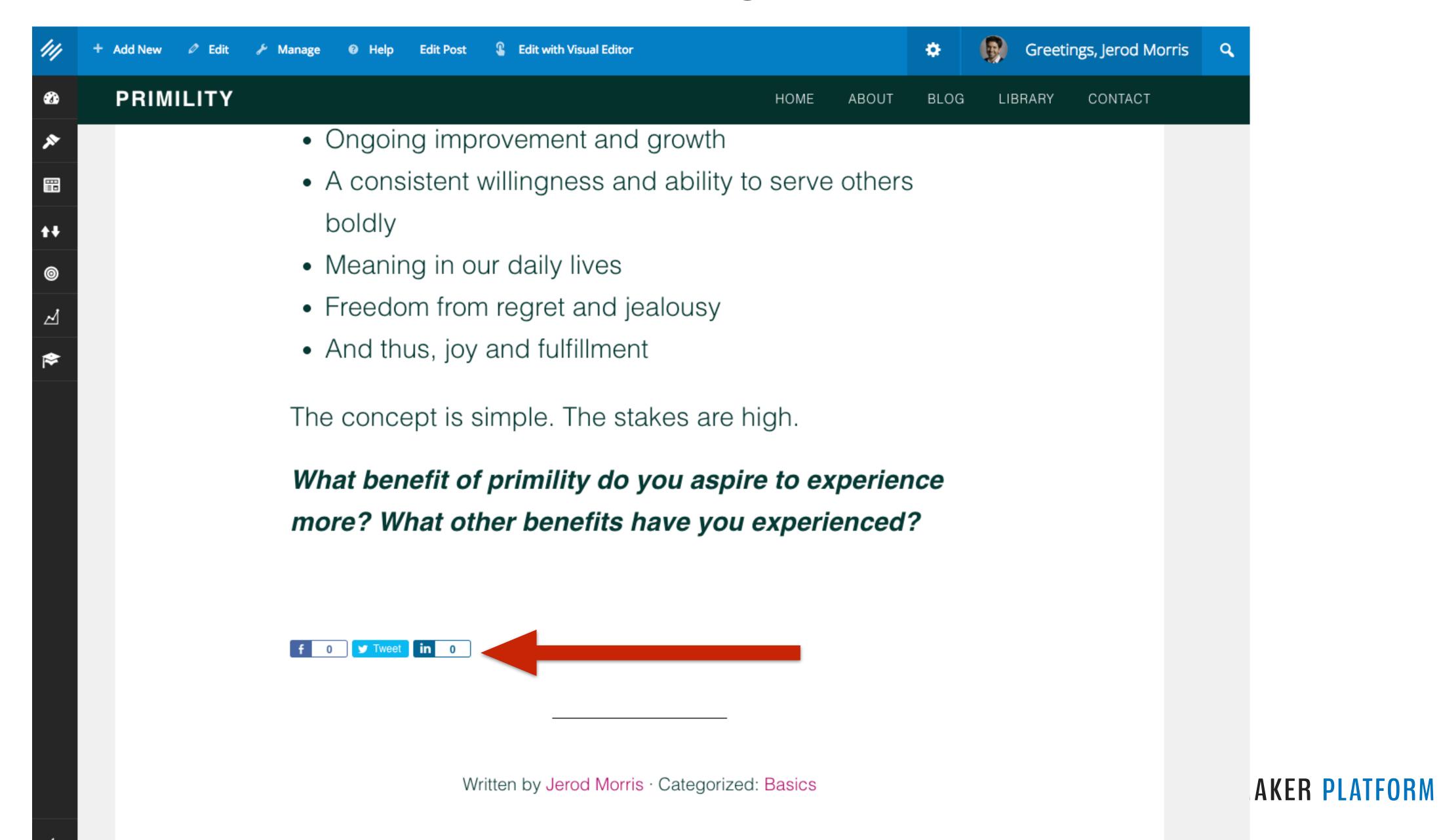

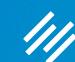

# Basic Pages

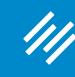

## **About Page**

### **About Page**

### ARE YOU MAKING THESE 7 MISTAKES WITH YOUR ABOUT PAGE?

by Sonia Simone

http://rainmakerplatform.com/go/about1/

# THE 5-STEP PROCESS FOR WRITING AN ABOUT PAGE THAT CONNECTS (AND CONVERTS)

by Leanne Regalla

http://rainmakerplatform.com/go/about2/

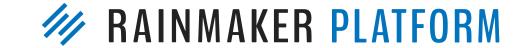

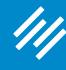

### Subscribe Page

# Sign up now and discover how to start making cool things!

Fresh makes, hacks, tips, news, tutorials, and more delivered to your inbox, plus free access to regular 3D Cad and 3D printing training webinars

Get instant access to bonus downloads, worksheets, exclusive tutorials, community discussions, webinars, hangouts, Q&As, and a maker newsletter, plus access to all my project files and source code right inside ...

Bonus: Robot Building & Coding Online Course - Completely free, for a short time only

Learn about Raspberry Pi, Arduino, ESP8266, 3D design and printing and more, while learning how to build and code your own wifi-controlled robot. Sign up now before the free sign up goes away!

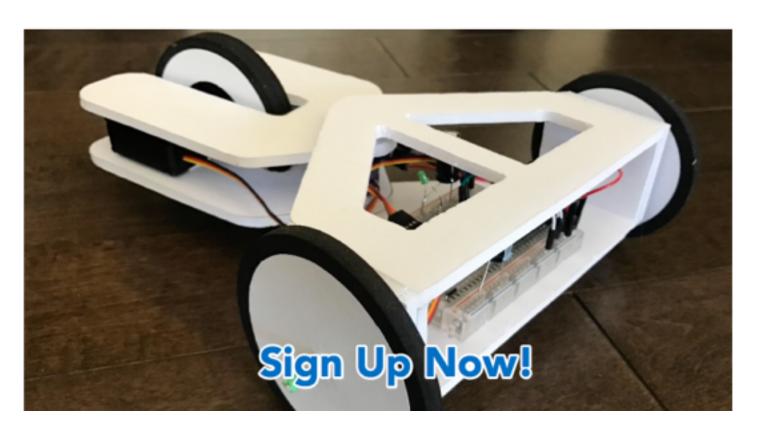

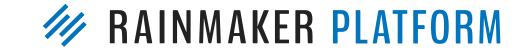

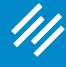

### Resources Page

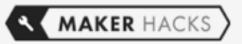

About Maker Hacks Maker Hacks Blog

Members

Resources

Contact Maker Hacks

YOU ARE HERE: HOME / TOOLS, RESOURCES AND RECOMMENDATIONS

#### **Tools, Resources and** Recommendations

People keep asking about the gear I use, so here is a page that I will keep updated with some brief notes and recommendations. As I create larger resources I will link out to those from here so you can get the TL;DR or dive deeper if you want the details.

#### 3D printers I own

Get a guided tour in this video then check out the details below:

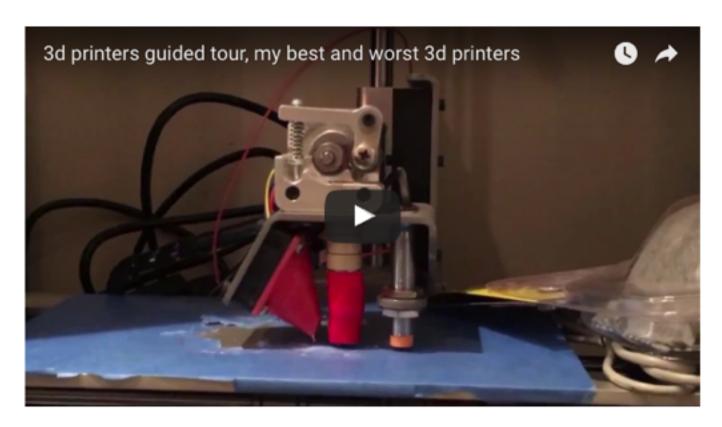

1. Makibox - Not recommended, now just parts. This was my first 3D printer purchase and. on balance. I

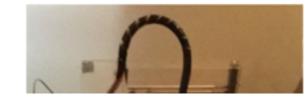

| The website for<br>makers and hackers -<br>Arduino, Raspberry<br>Pi, 3D Printing and<br>more                                                      |
|----------------------------------------------------------------------------------------------------|
| Get fresh makes, hacks, news,<br>tips and tutorials directly to<br>your inbox, plus access to the<br>next 3D CAD and Printing online<br>training! |
| For a limited time only - Get the Robot Building course absolutely free!  Fields marked with a * are required.                                    |
| First Name  Email                                                                                                    |
| SIGN UP                                                                                                    |
| No spam. Ever. Just good Maker stuff                                                                                                    |

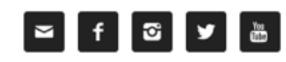

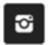

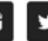

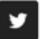

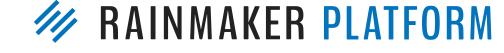

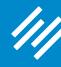

### Services Page

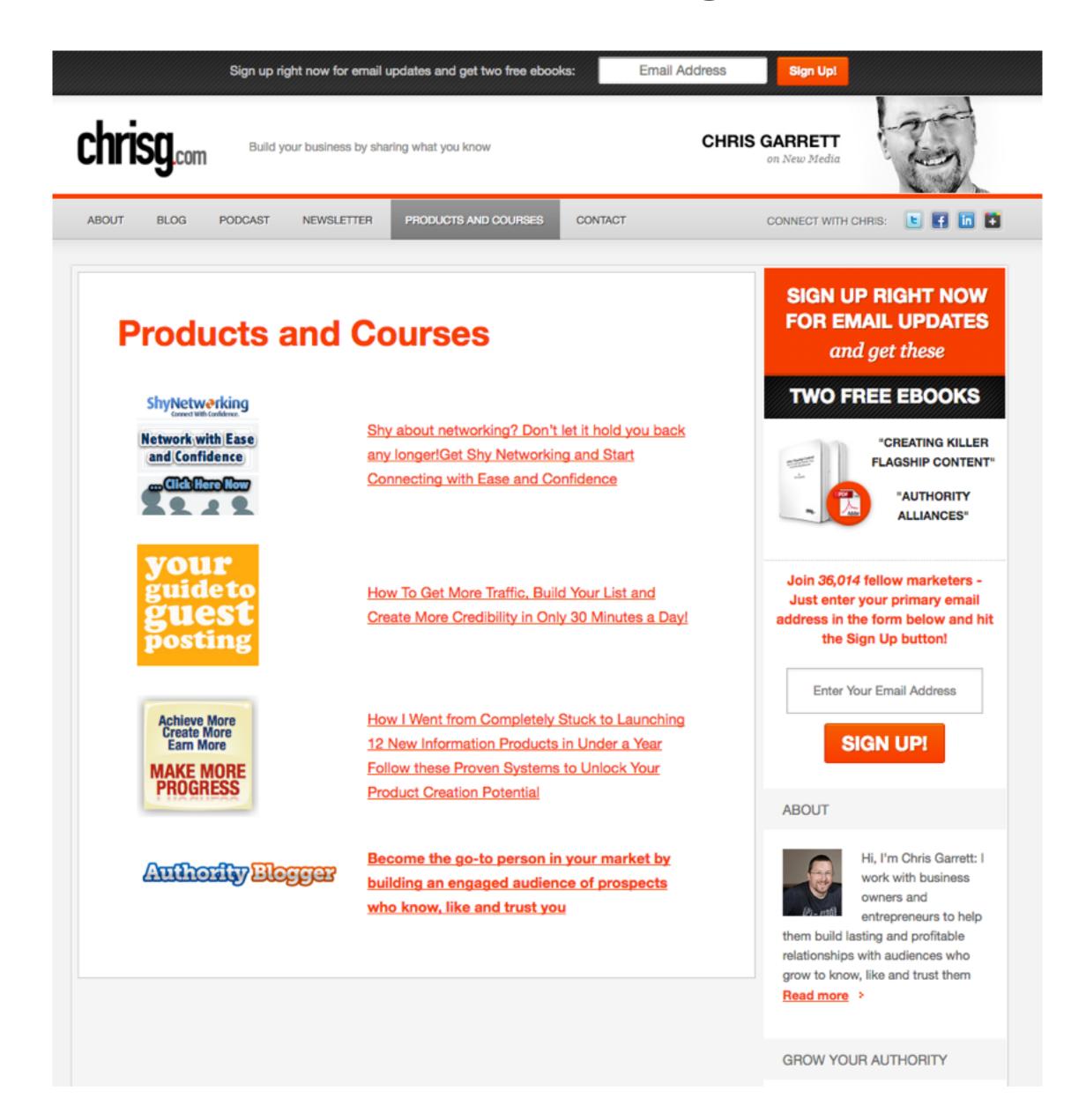

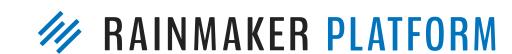

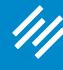

### **Landing Pages**

### Landing Pages Turn Traffic Into Money

#### What is a Landing Page?

A landing page is any page on a website where traffic is sent specifically to prompt a certain action or result. Think of a golf course... a landing page is the putting green that you drive the ball (prospect) to.

Once on the green, the goal is to get the ball into the hole. Likewise, the goal of the copy and design of a landing page is to get the prospect to take your desired action.

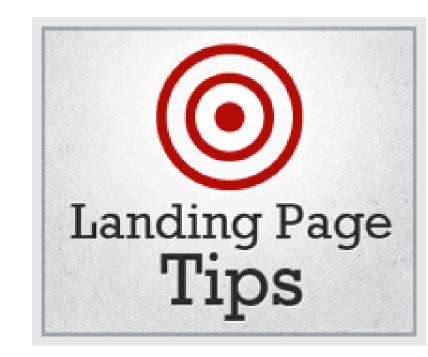

Here are a few examples of ways that landing pages are used with various traffic sources:

- Traffic is sent from a pay per click (PPC) search marketing campaign (such as Google AdWords) to multiple landing pages optimized to correspond with the keywords the searcher used.
- Traffic is sent from a banner ad or sponsorship graphic to a landing page specifically designed to address that target audience.
- Traffic is sent from a link in an email to a landing page designed to prompt a purchase.
- Traffic is sent from a blog post or sidebar link to a landing page that pre-sells affiliate products or encourages an opt-in to a sub-list.
- The page you're currently reading is a content landing page designed to organize many related pages around an overall theme.

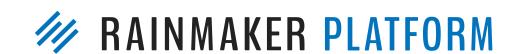

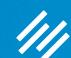

# Coming up ...

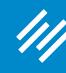

## Q&A on Setting Up and Managing Your Rainmaker Blog

Thursday, March 16 at 4:00 p.m. Eastern Time

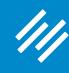

## Q&A on Setting Up and Managing Your Rainmaker Blog

Thursday, March 16 at 4:00 p.m. Eastern Time

## How to Use Rainmaker to Turn Blog Traffic Into Subscribers

Thursday, March 23 at 2:00 p.m. Eastern Time

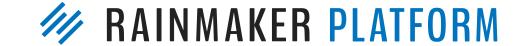

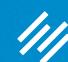

# Questions?

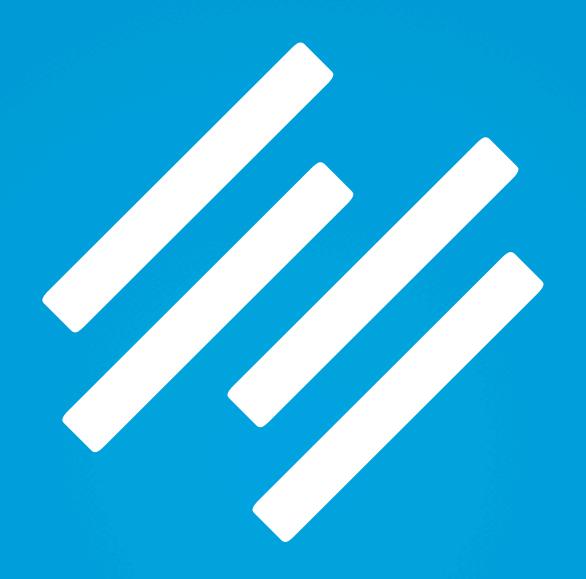

RAINMAKER PLATFORM